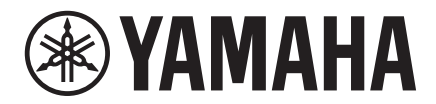

# **VXL1-16P Remote Control Protocol Specifications**

## **Version 2.5.0**

This specification document applies to VXL1-16P V2.5.0 and later.

## **Table of contents**

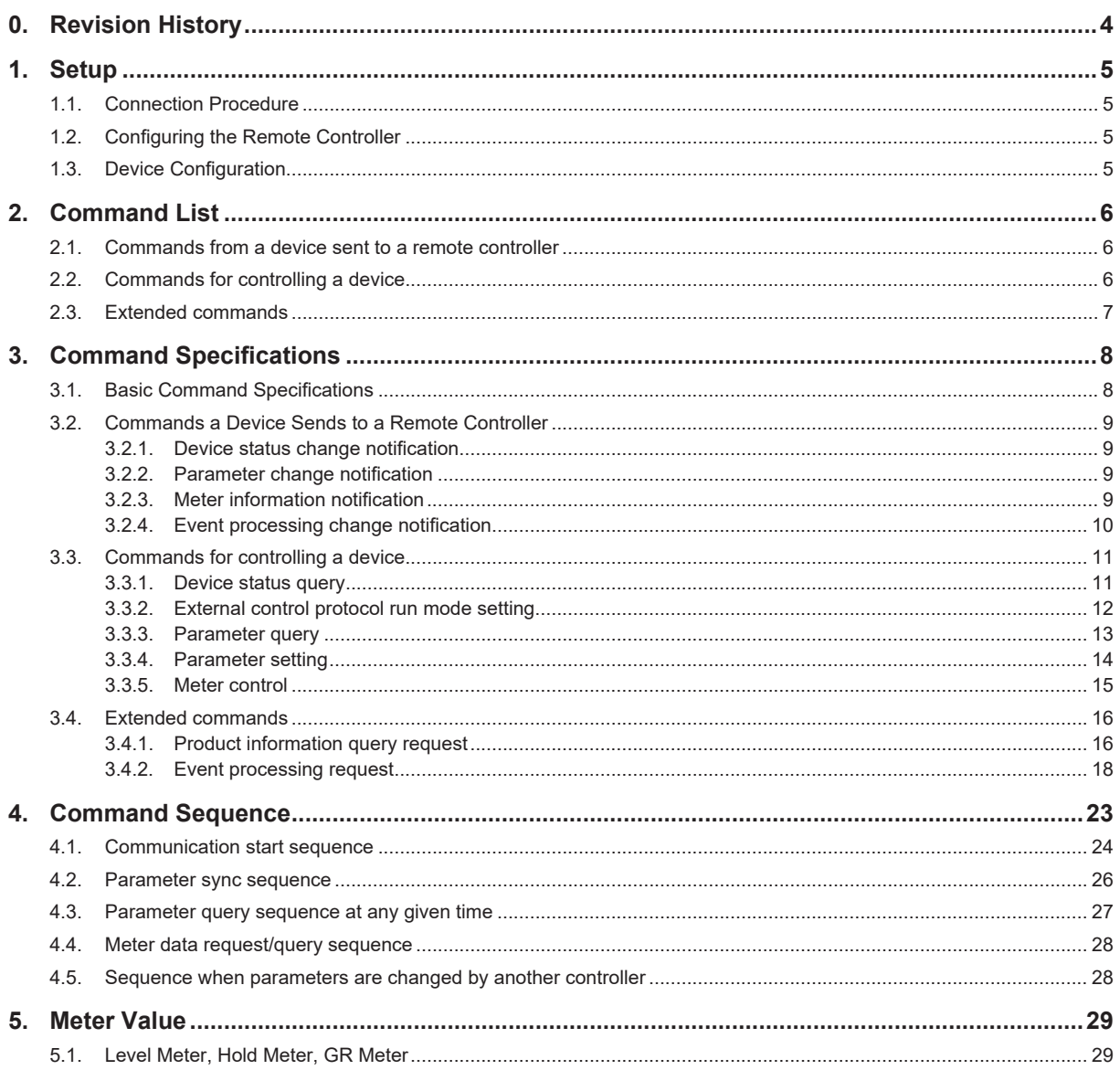

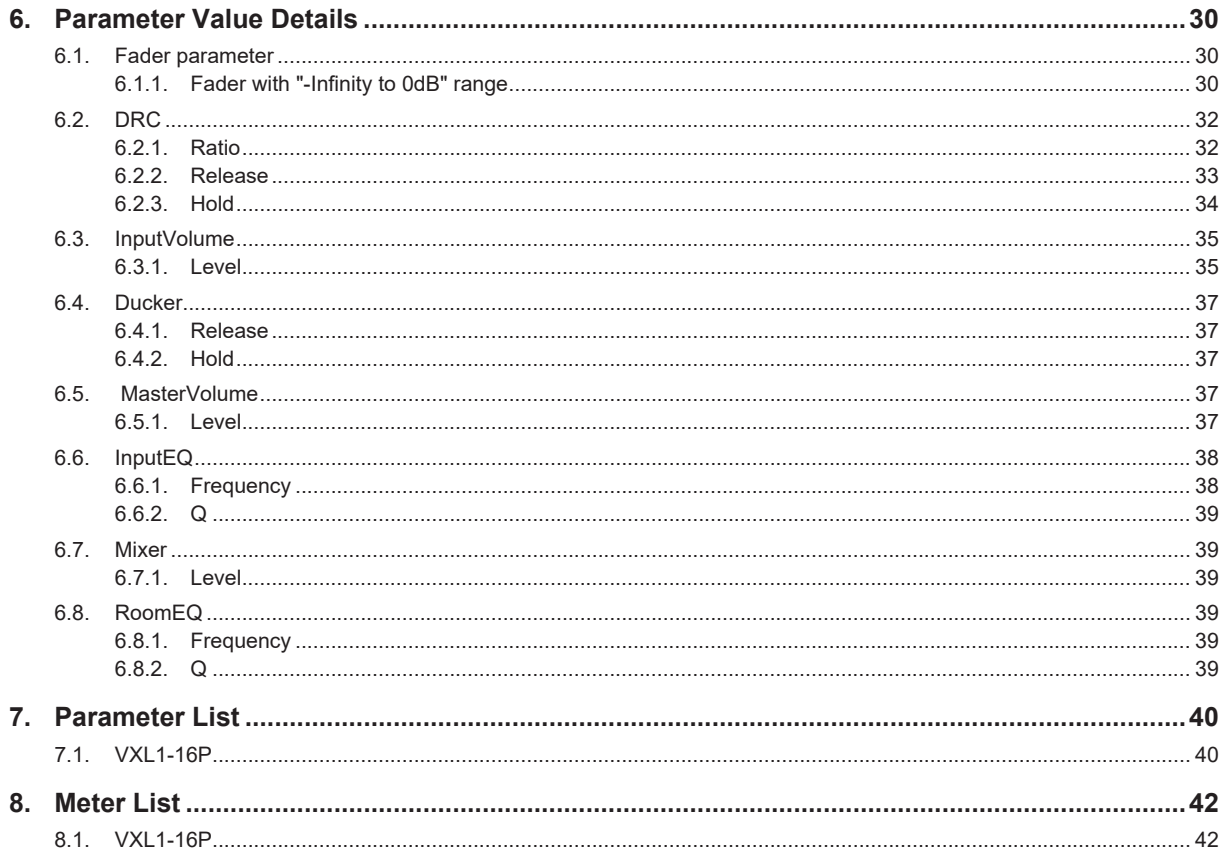

## <span id="page-3-0"></span>**0. Revision History**

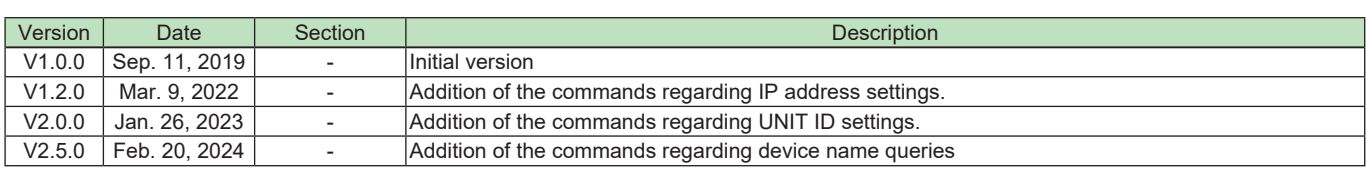

## <span id="page-4-0"></span>**1. Setup**

## **1.1. Connection Procedure**

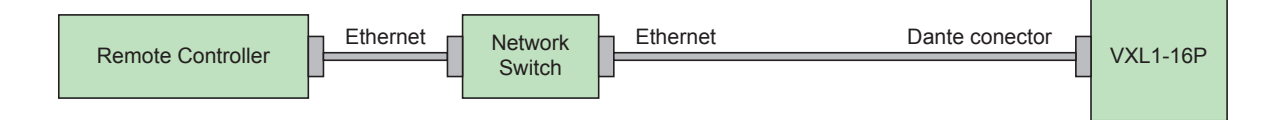

## **1.2. Configuring the Remote Controller**

VXL1-16P can be controlled from an external controller through the Ethernet (Dante) connector The configuration on the remote controller side for each type of connection is shown below.

#### **Ethernet (NETWORK connector) control**

IP Address: Specify the IP address of the VXL1-16P IP Port No.: 49280

## **1.3. Device Configuration**

The setting required on the main unit is the IP address (UNIT ID) setting. Up to four remote controller devices can connect simultaneously to one VXL1-16P device.

## <span id="page-5-0"></span>**2. Command List**

## **2.1. Commands from a device sent to a remote controller**

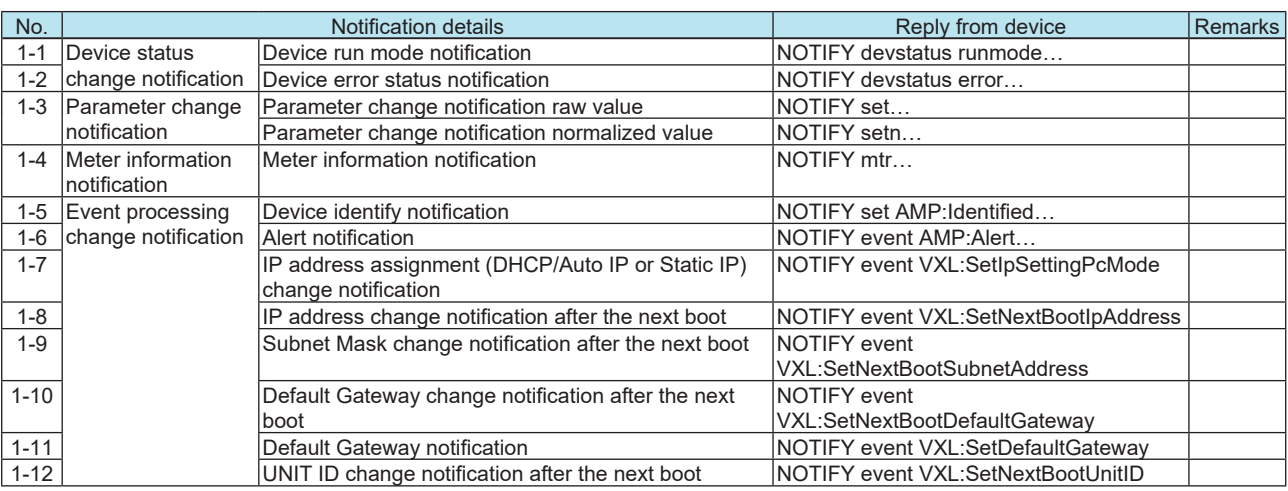

## **2.2. Commands for controlling a device**

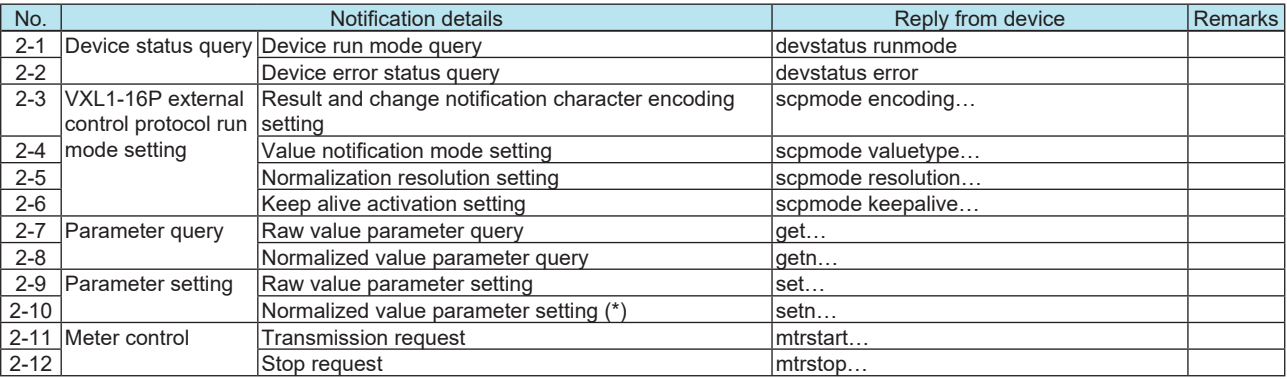

\* When value is set "1023" (default:1000), control resolution becomes same as "Raw value" command. See "6.1. Fader parameter" for the "Normalised value" vs "Raw value" when the value is set "1023"

## <span id="page-6-0"></span>**2.3. Extended commands**

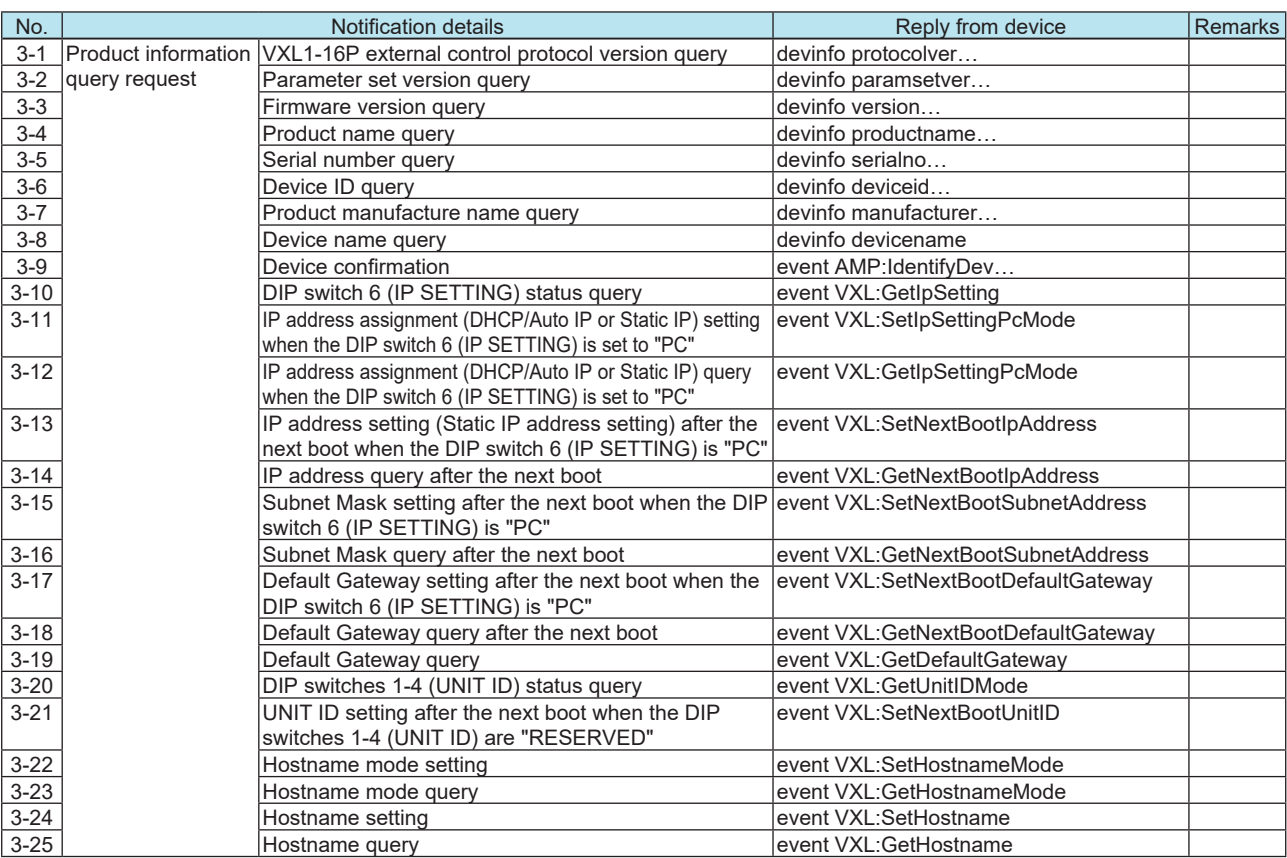

## <span id="page-7-0"></span>**3. Command Specifications**

## **3.1. Basic Command Specifications**

Below is the syntax of commands exchanged between a device and remote controller.

<command name> <option 1> <option 2> . . . <option n> <new line>

- Each command must end with LF (0x0A).
- LF (0x0A) code can be sent as heart-beat command.
- Character type letter(s) in command line must be bracketed by double quotations.
- When double quotation itself needs to be included in command line, use "escape character" as shown below. Backslash works as an escape character to express following one character for double quotation and backslash. Syntax Meaning Description

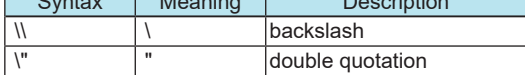

- At least one space is necessary between a command name and an option and between options.

- Commands must be expressed using ASCII characters. Other characters are not allowed.<br>
Option stripps that express parameter values are about below.

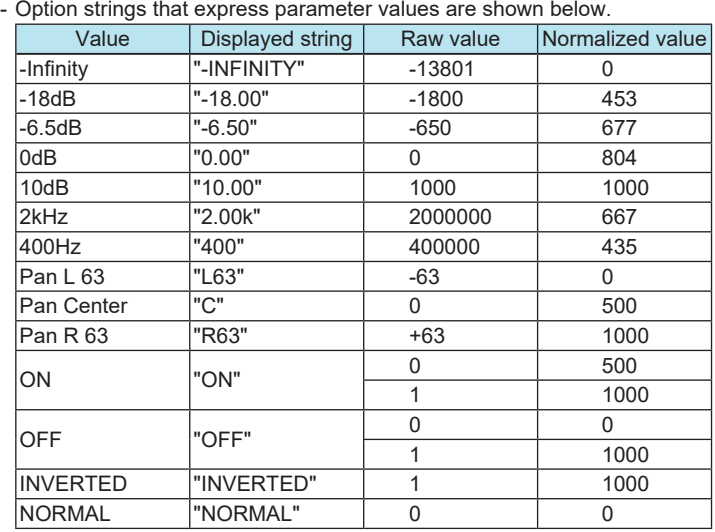

\* For other parameters, see section 6, "Parameter Value Details," provided later.

\* Normalized value is a converted value when minimum value of the parameter is as 0 and maximum value of the parameter is as 1000\*1. Example: -inf as minimum mapped 0, 10dB as maximum mapped 1000, 0dB mapped 804 for level parameter.

*\* 1: This value is set by 2-8) Normalization resolution setting, default resolution is 1000.*

## <span id="page-8-0"></span>**3.2. Commands a Device Sends to a Remote Controller**

#### **3.2.1. Device status change notification**

#### **1-1) Device run mode notification**

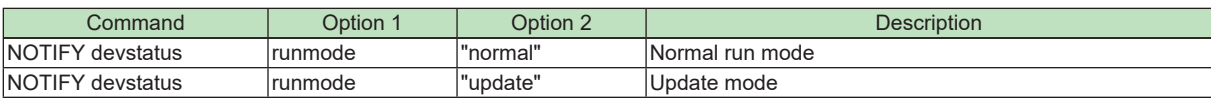

Example: Notification: NOTIFY devstatus runmode "normal"

Meaning: The run mode was changed to normal mode.

#### **1-2) Device error status notification**

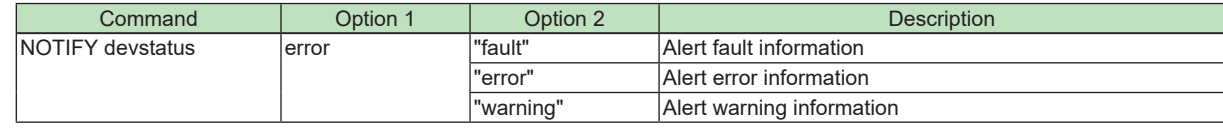

Details: "fault" = Alert (fault) is occurring.

"error" = Alert (Error) is occurring.

"warning" = Alert (Warning) is occurring.

Example: Notification: NOTIFY devstatus error "fault" Meaning: Alert (fault) occurred

#### **3.2.2. Parameter change notification**

#### **1-3) Parameter change notification raw value Parameter change notification normalized value**

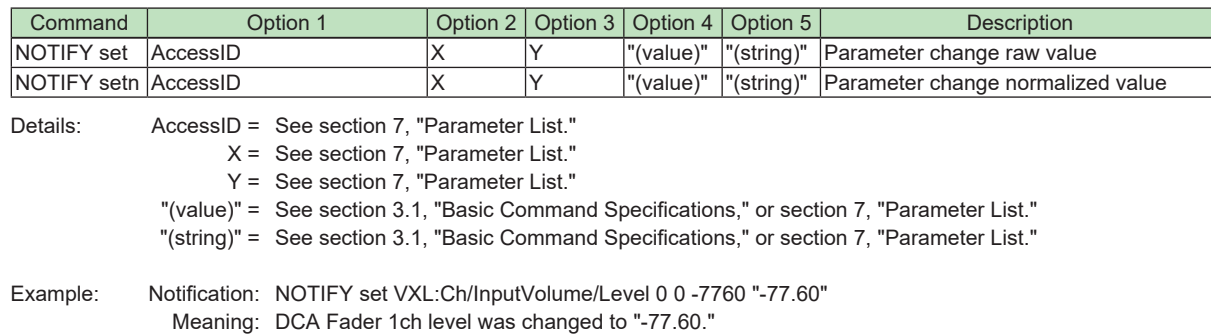

#### **3.2.3. Meter information notification**

#### **1-4) Meter information notification**

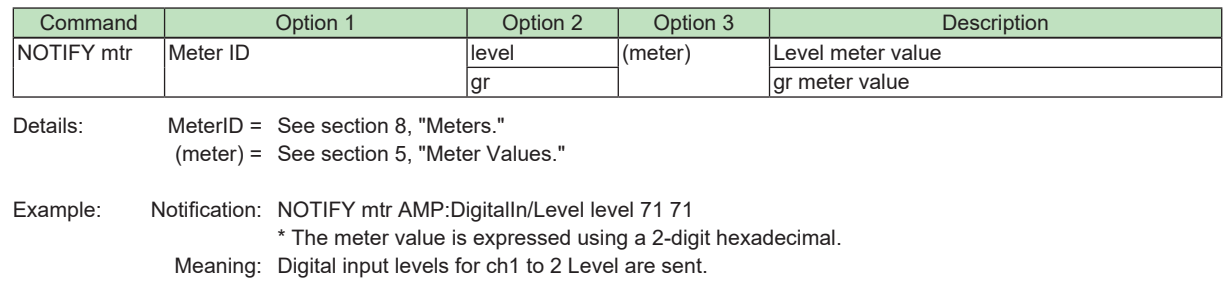

#### <span id="page-9-0"></span>**3.2.4. Event processing change notification**

#### **1-5) Device Identify notification**

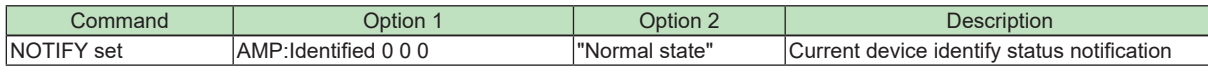

Example: Notification: NOTIFY set AMP:Identified 0 0 0 "Normal state" Meaning: Notify that the Identify LED is blinking

#### **1-6) Alert notification**

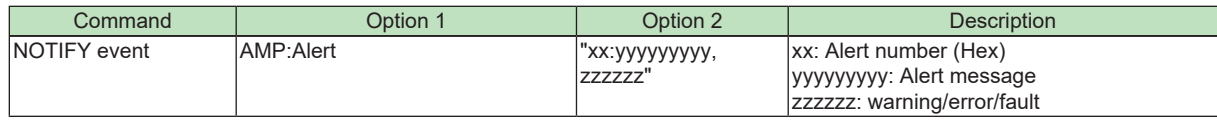

Example: Notification: NOTIFY event AMP:Alert "01:SYSTEM ERROR,fault" Meaning: Fault type 01 SYSTEM ERROR alert occurs

#### **1-7) IP address assignment (DHCP/Auto IP or Static IP) change notification**

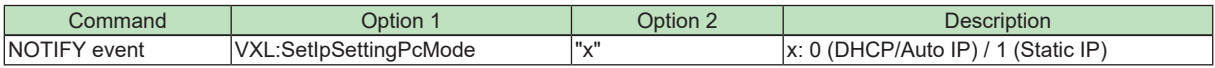

Example: Notification: NOTIFY event VXL:SetIpSettingPcMode "0" Meaning: IP address settings was changed to DHCP/Auto IP

#### **1-8) IP address change notification after the next boot**

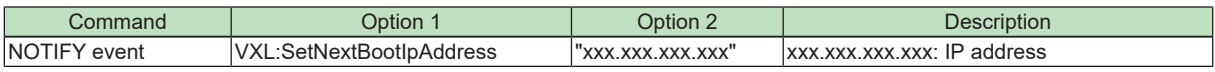

Example: Notification: NOTIFY event VXL:SetNextBootIpAddress "192.168.0.1" Meaning: IP address after the next boot was changed to 192.168.0.1

#### **1-9) Subnet Mask change notification after the next boot**

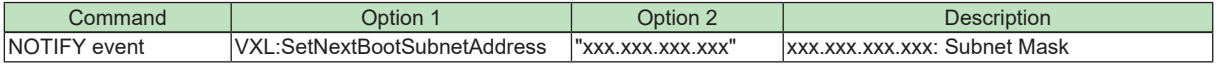

Example: Notification: NOTIFY event VXL:SetNextBootSubnetAddress "255.255.255.0" Meaning: Subnet Mask after the next boot was changed to 255.255.255.0

#### **1-10) Default Gateway change notification after the next boot**

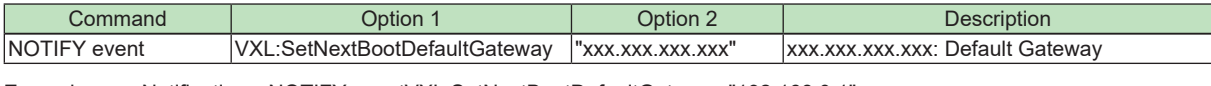

Example: Notification: NOTIFY eventVXL:SetNextBootDefaultGateway "192.168.0.1" Meaning: Default Gateway after the next boot was changed to 192.168.0.1

#### **1-11) Default Gateway notification**

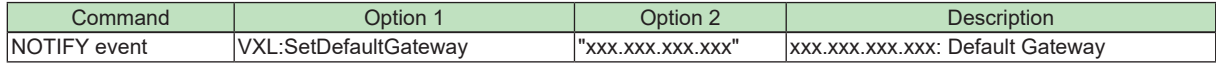

Example: Notification: NOTIFY eventVXL:SetDefaultGateway "192.168.0.1" Meaning: Default Gateway is 192.168.0.1

#### **1-12) UNIT ID change notification after the next boot**

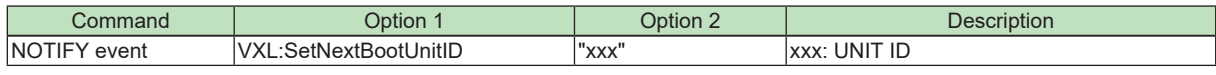

Example: Notification: NOTIFY eventVXL:SetNextBootUnitID "078"

\* The UNIT ID is expressed using a 3-digit hexadecimal 000-07F (000-127)

Meaning: UNIT ID after the next boot was changed to 120

## <span id="page-10-0"></span>**3.3. Commands for controlling a device**

#### **3.3.1. Device status query**

#### **2-1) Device run mode query**

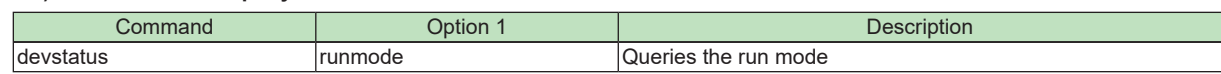

#### **Response**

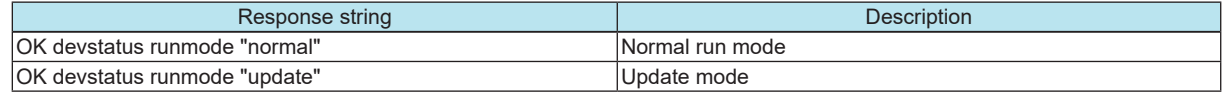

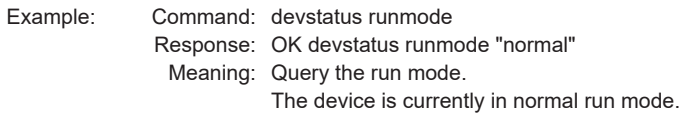

Note: After device responds with -OK devstatus runmode "normal"-, device starts to send commands.

When starting remote control, be sure to send "devstatus runmode" to the device. When the device responds as [OK devstatus runmode ""normal""], the device is ready to receive commands.

#### **2-2) Device error status query**

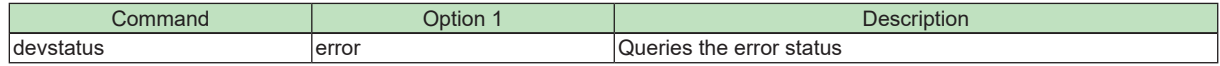

#### **Response**

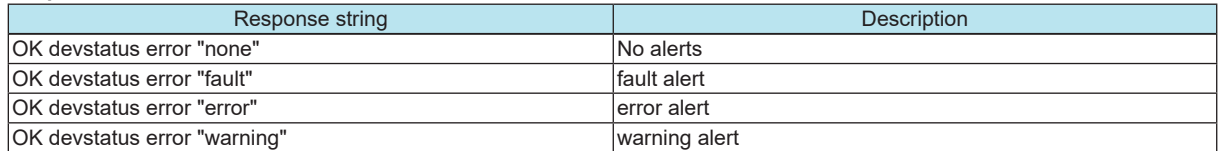

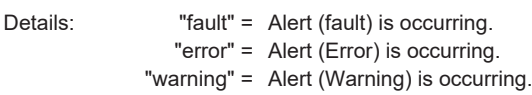

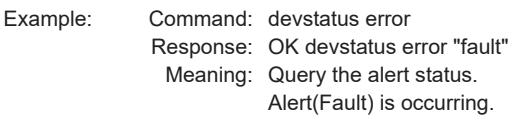

#### <span id="page-11-0"></span>**3.3.2. External control protocol run mode setting**

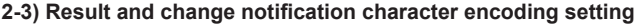

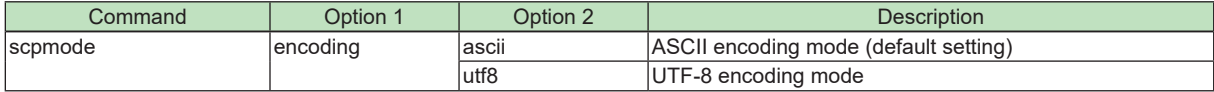

#### **Response**

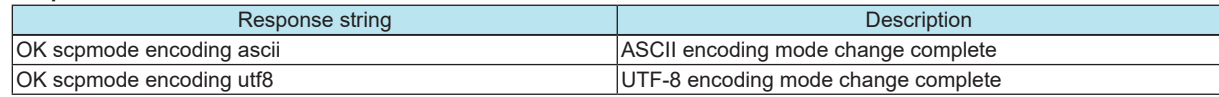

Example: Command: scpmode encoding utf8

Response: OK scpmode encoding utf8

Meaning: Change the result and change notification encoding code to UTF-8. The encoding mode was changed to UTF-8.

#### **2-4) Value notification mode setting**

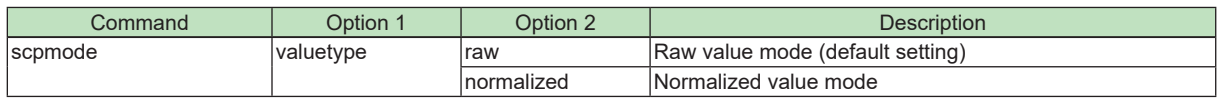

#### **Response**

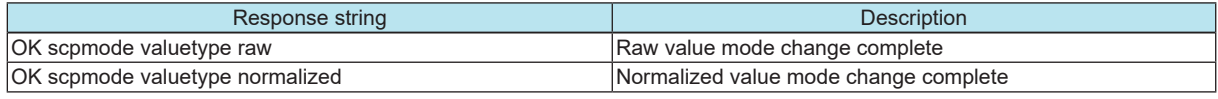

Example: Command: scpmode valuetype normalized

Response: OK scpmode valuetype normalized

Meaning: Change parameter change notifications to normalized value mode.

Parameter change notifications were changed to normalized value mode.

#### **2-5) Normalization resolution setting**

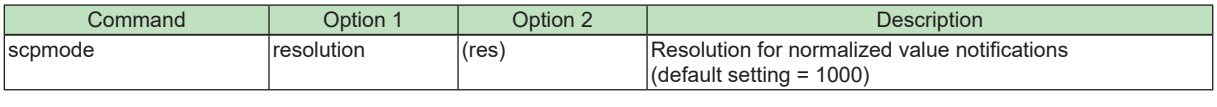

Details: (res) = Resolution for normalized values

#### **Response**

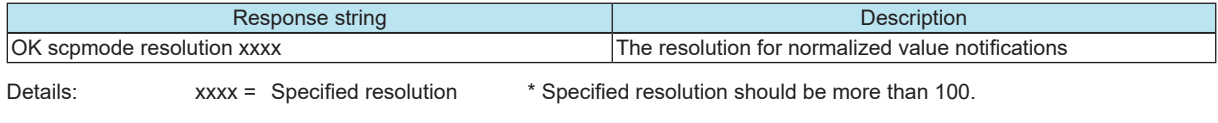

Example: Command: scpmode resolution 128

Response: OK scpmode resolution 128

Meaning: Set the resolution of normalized values for setn commands to 128.

The resolution of normalized values for setn commands was set to 128.

#### <span id="page-12-0"></span>**2-6) Keepalive activation setting**

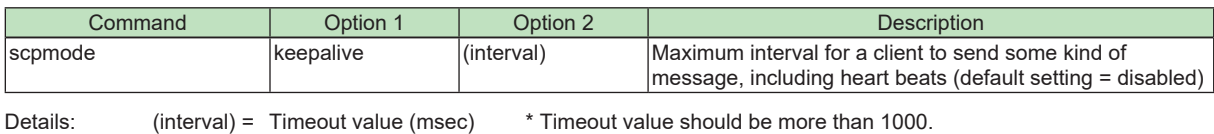

\* The actual timeout value will be increased by 1 second.

#### **Response**

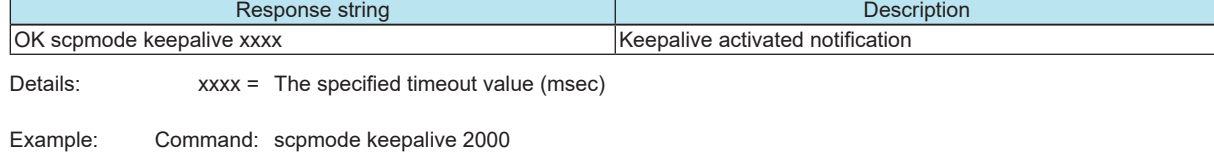

Response: OK scpmode keepalive 2000

Meaning: Set the timeout value to 2000 msec (2 seconds).

The timeout value was set to 2000 msec (2 seconds).

Note: When unexpected disconnection happens, remote controller can't finish communication with closing process. In such case, device has to keep status "connected" and remote controller can't establish new connection after that. In order to prevent the situation above, device watches keepalive command if connection with remote controller is still alive.

If device doesn't receive keepalive command within timeout value which is set by this command, device terminates connection by itself.

After the Keepalive activation command has been activated, the Remote controller must send any command or LF(0x0A) code as a heart beat to the device within the timeout value.

#### **3.3.3. Parameter query**

#### **2-7) Raw value parameter query**

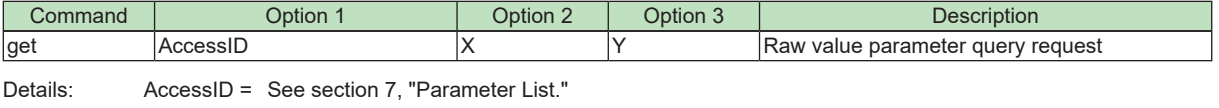

X = See section 7, "Parameter List."

Y = See section 7, "Parameter List."

#### **Response**

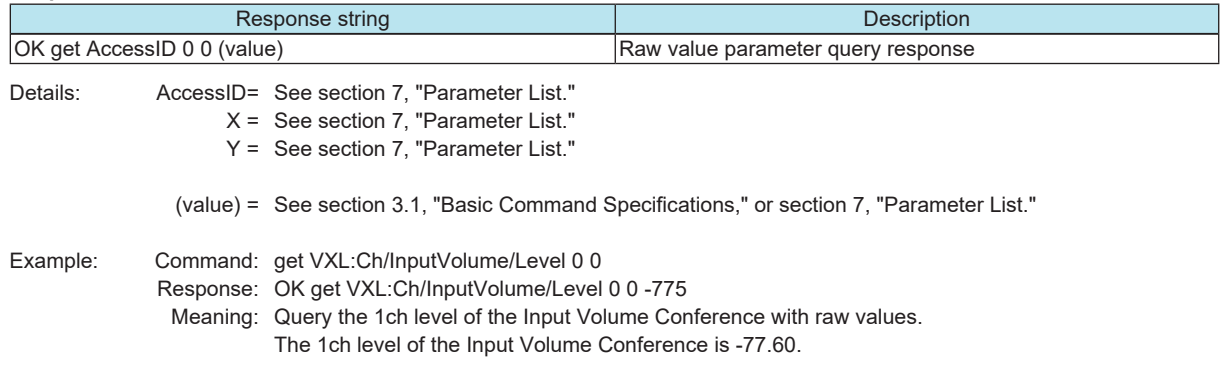

#### <span id="page-13-0"></span>**2-8) Normalized value parameter query**

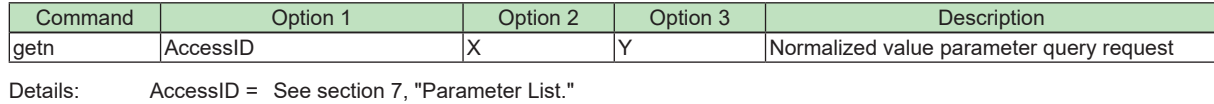

X = See section 7, "Parameter List."

Y = See section 7, "Parameter List."

**Response**

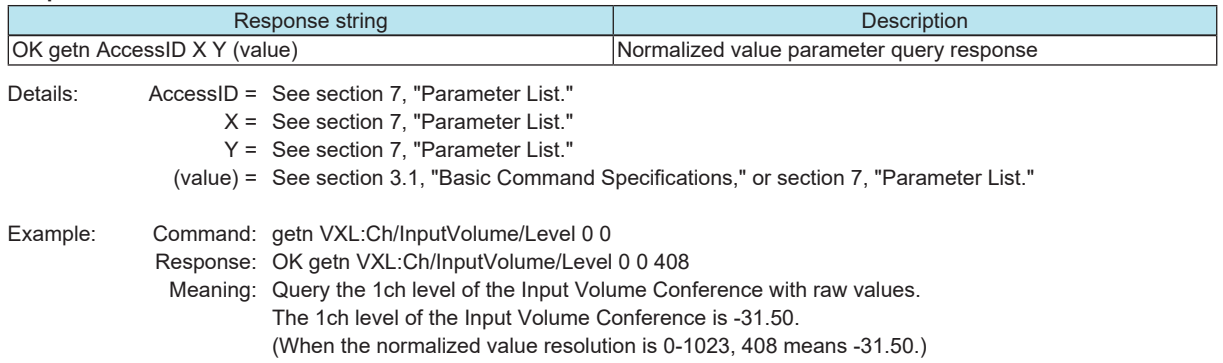

## **3.3.4. Parameter setting**

#### **2-9) Raw value parameter setting**

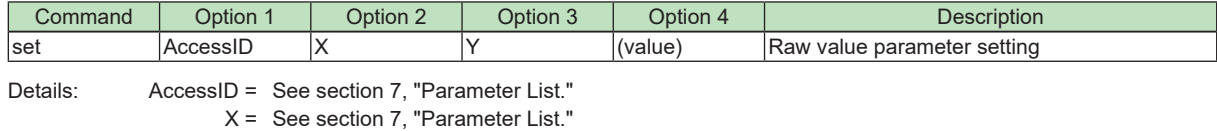

Y = See section 7, "Parameter List."

(value) = See section 3.1, "Basic Command Specifications," or section 7, "Parameter List."

#### **Response**

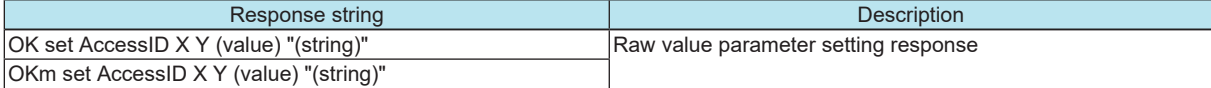

\* If the requested parameter value is outside the range, the value is adjusted within the range and set. If this occurs, the result notification will be OKm instead of OK.

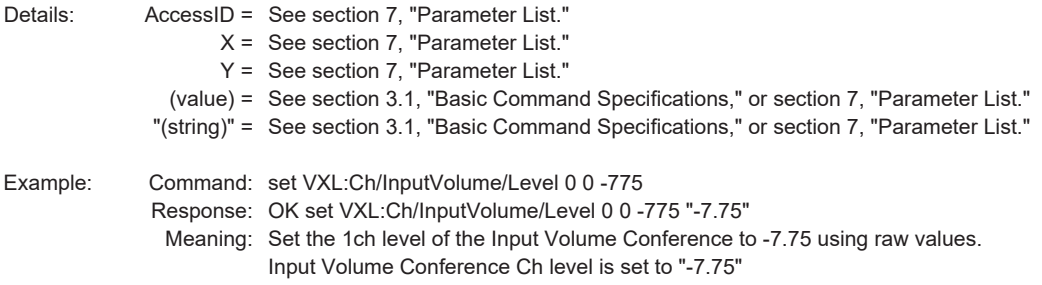

#### <span id="page-14-0"></span>**2-10) Normalized value parameter setting**

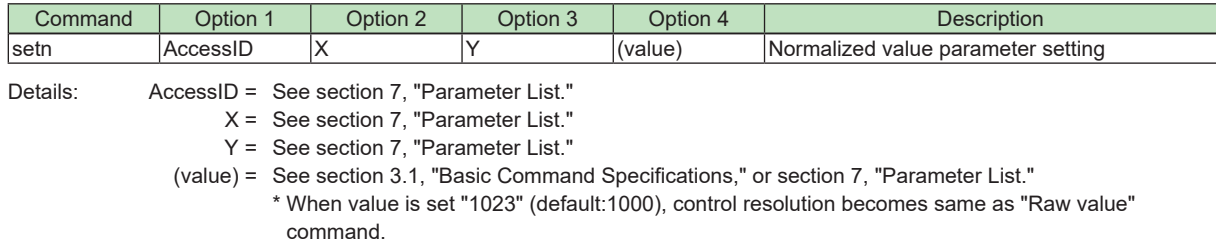

See "6.1 Fader parameter " for the "Nomalised value" vs "Raw value"

#### **Response**

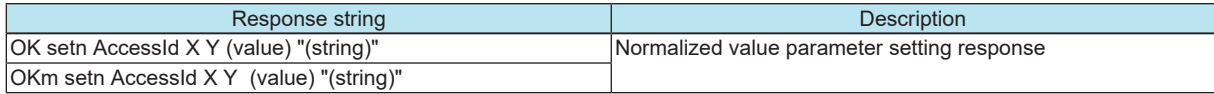

\* If the requested parameter value is outside the range, the value is adjusted within the range and set. If this occurs, the result notification will be OKm instead of OK.

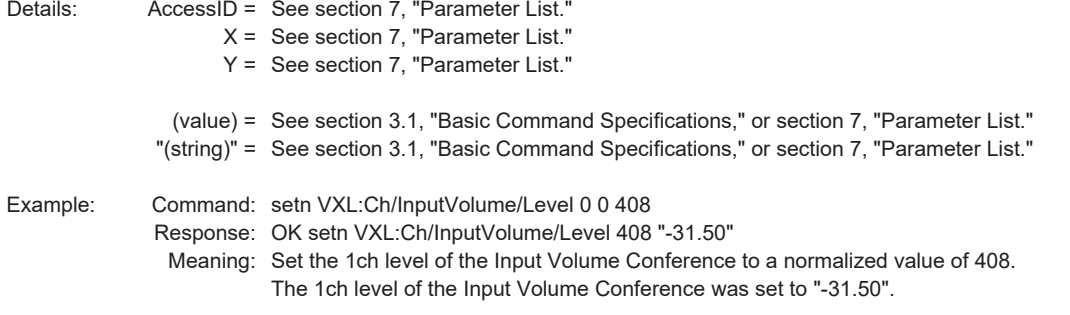

## **3.3.5. Meter control**

#### **2-11) Transmission request**

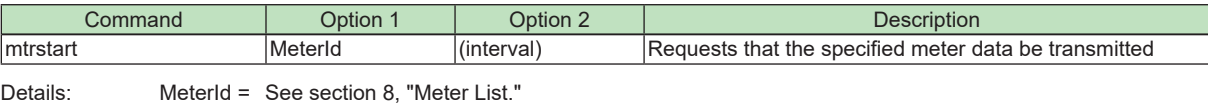

(interval) = Minimum transmission interval (msec)

#### **Response**

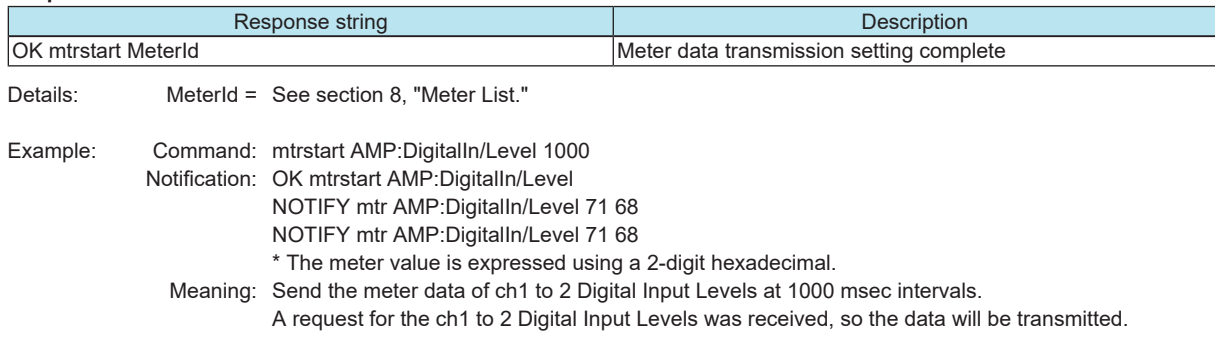

#### *3. Command Specifications*

#### <span id="page-15-0"></span>**2-12) Stop request**

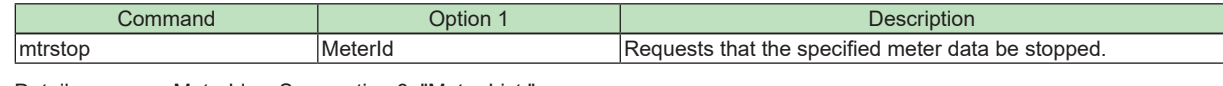

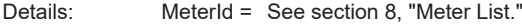

#### **Response**

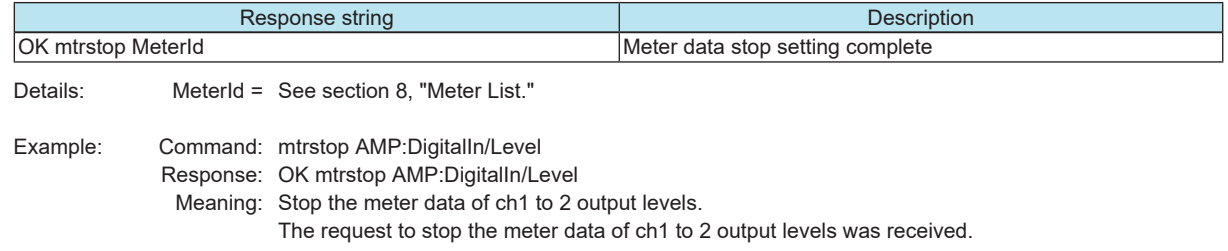

## **3.4. Extended commands**

## **3.4.1. Product information query request**

#### **3-1) VXL1-16P external control protocol version query**

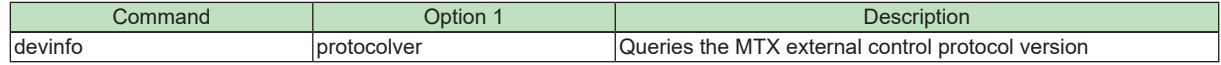

#### **Response**

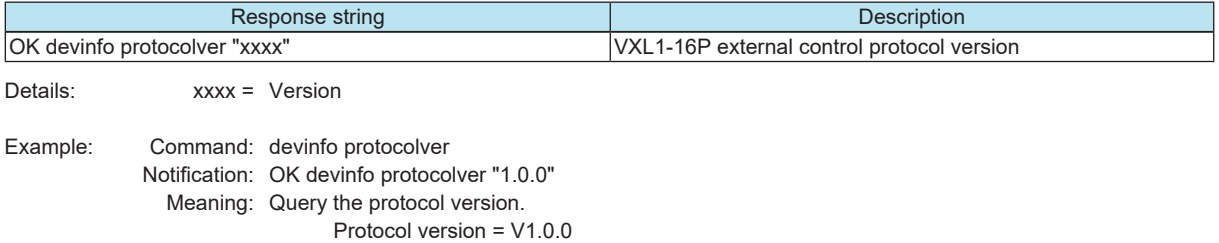

#### **3-2) Parameter set version query**

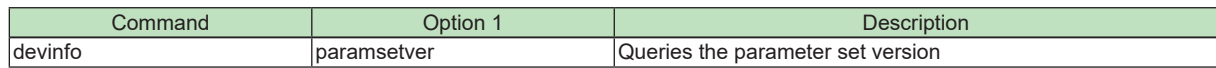

#### **Response**

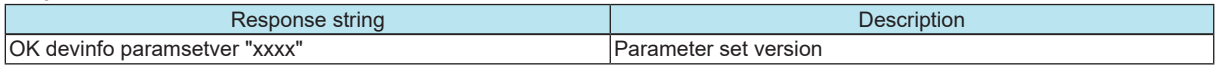

Details: xxxx = Version

Example: Command: devinfo paramsetver Notification: OK devinfo paramsetver "AMP:1.0.0 VXL:1.0.0" Meaning: Query the parameter set version. Parameter set version ="AMP:1.0.0 VXL:1.0.0"

## **3-3) Firmware version query**

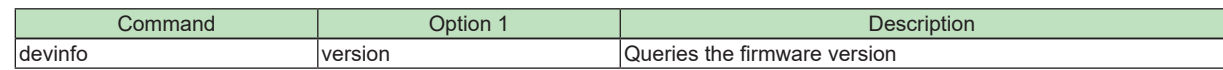

#### **Response**

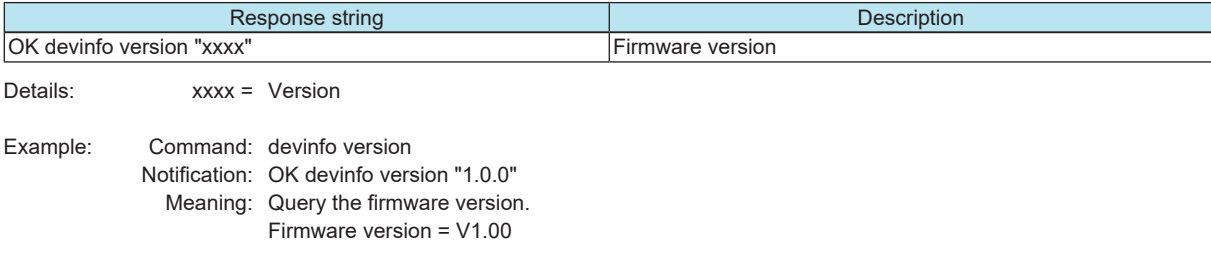

## **3-4) Product name query**

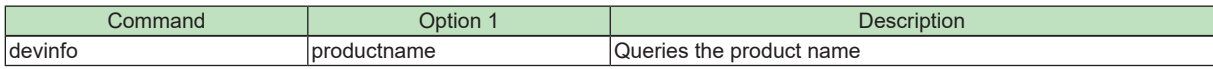

## **Response**

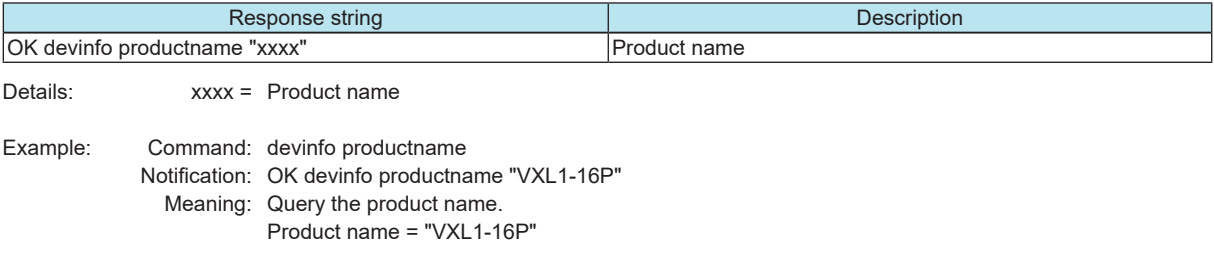

## **3-5) Serial number query**

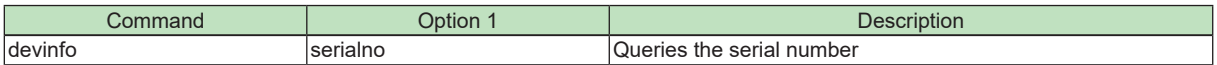

#### **Response**

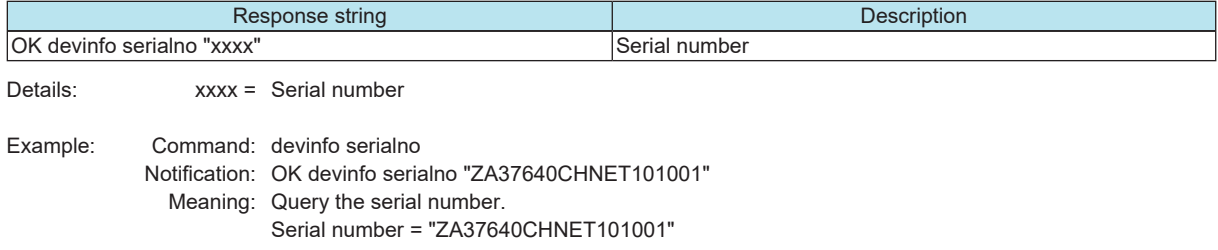

## **3-6) Device ID query**

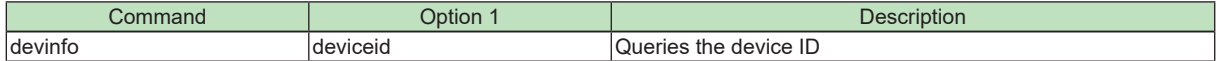

#### Response

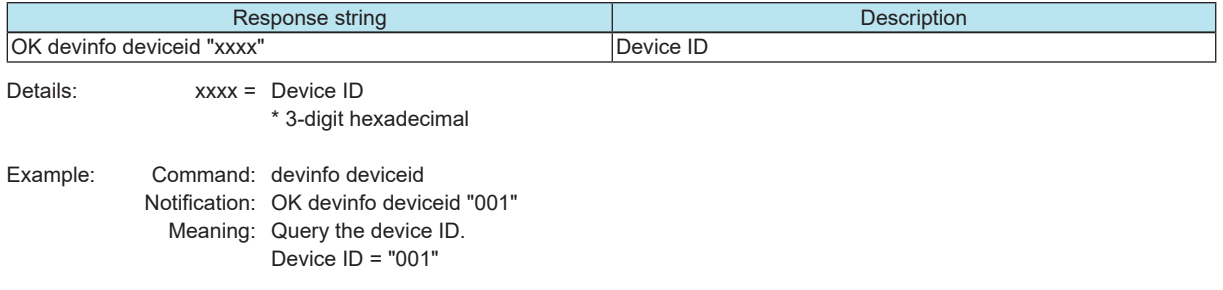

Note: The device ID corresponds to the UNIT ID.

## <span id="page-17-0"></span>**3-7) Product manufacture name query**

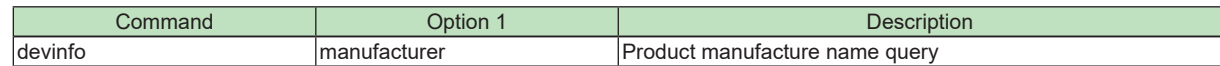

#### **Response**

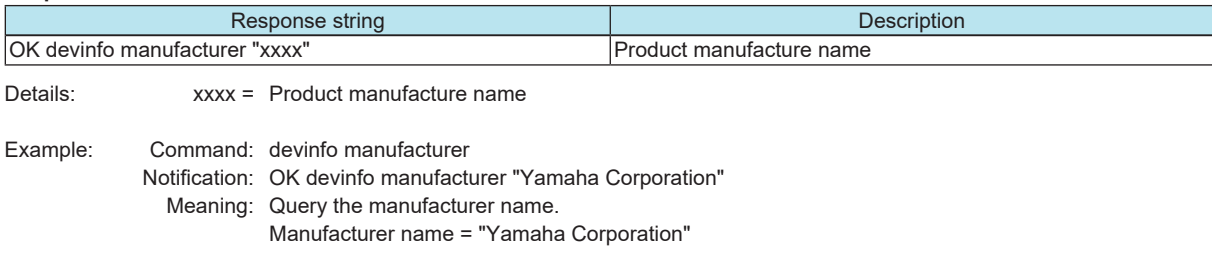

#### **3-8) Device name query**

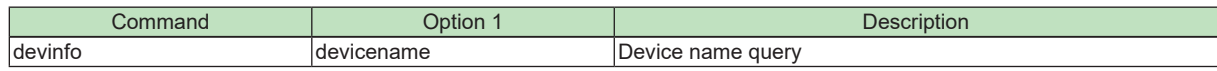

#### **Response**

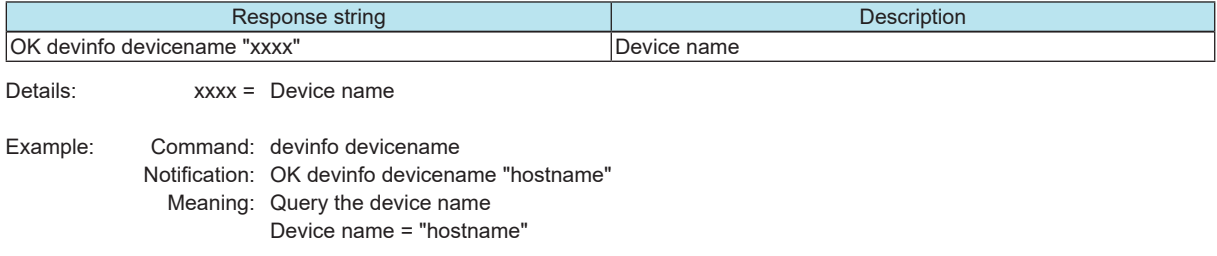

## **3.4.2. Event processing request**

#### **3-9) Device confirmation**

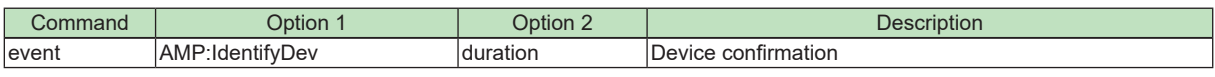

Details: duration = "xxx" flashing duration (s) 1 to 255, "off" specified to stop Identify

#### **Response**

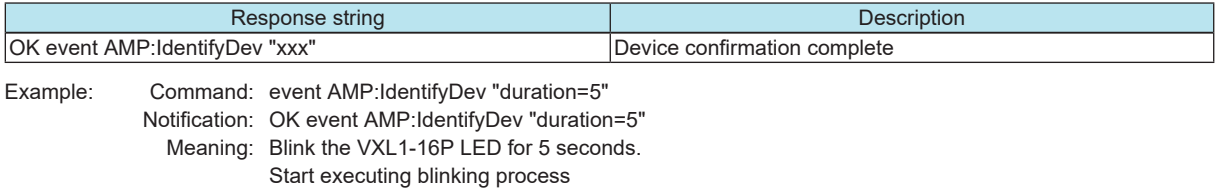

#### **3-10) DIP switch 6 (IP SETTING) status query**

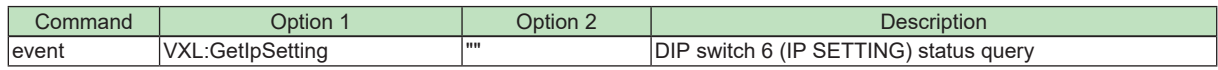

#### **Response**

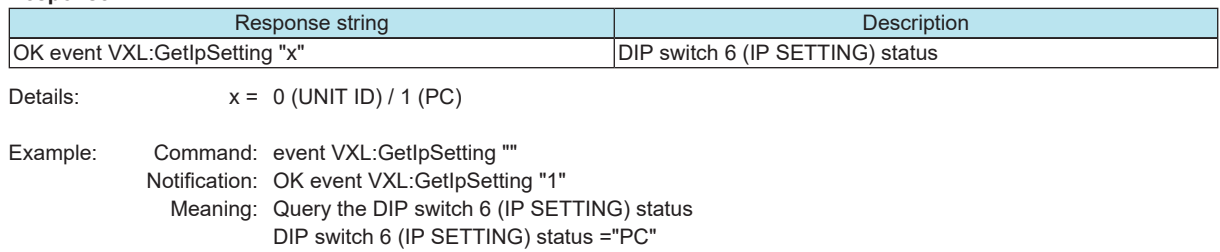

#### **3-11) IP address assignment (DHCP/Auto IP or Static IP) setting when the DIP switch 6 (IP SETTING) is set to "PC"**

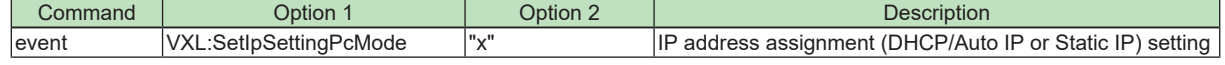

Details:  $x = 0$  (DHCP/Auto IP) / 1 (Static IP)

#### **Response**

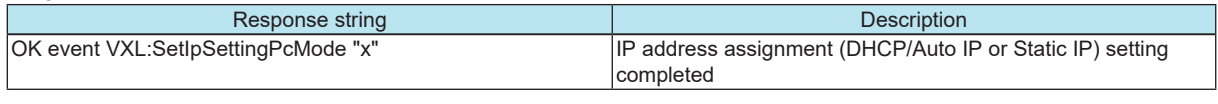

Example: Command: event VXL:SetIpSettingPcMode "1"

Notification: OK event VXL:SetIpSettingPcMode "1"

Meaning: Set the IP address assignment to Static IP

The IP address assignment is set to StaticIP

#### **3-12) IP address assignment (DHCP/Auto IP or Static IP) query when the DIP switch 6 (IP SETTING) is set to "PC"**

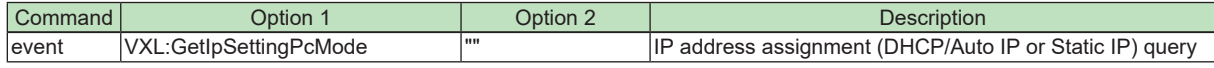

#### **Response**

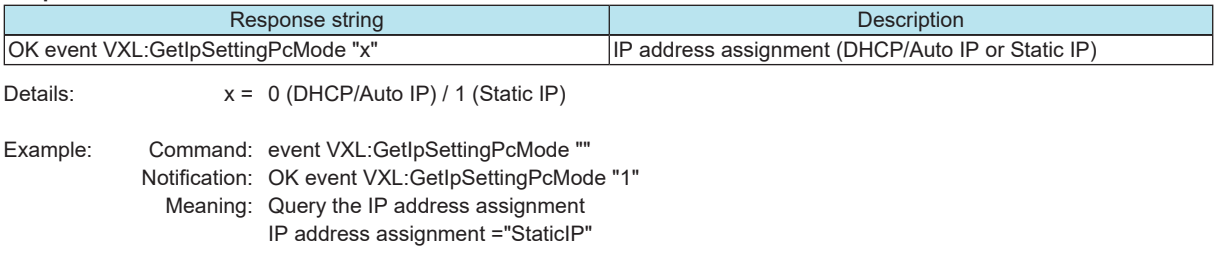

#### **3-13) IP address setting (Static IP address setting) after the next boot when the DIP switch 6 (IP SETTING) is "PC"**

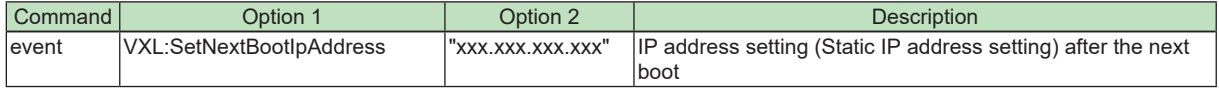

Details: xxx.xxx.xxx.xxx = Device IP Address

#### **Response**

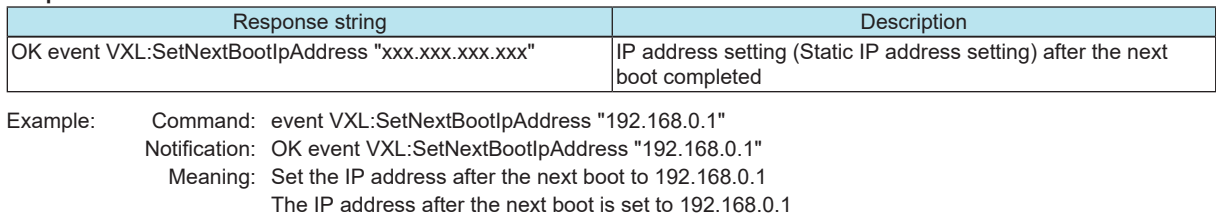

#### **3-14) IP address query after the next boot**

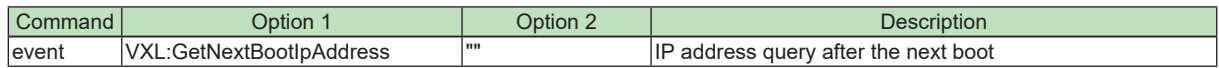

#### **Response**

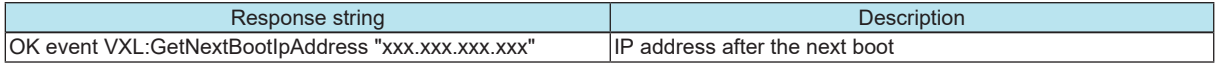

Details: xxx.xxx.xxx.xxx = Device IP Address

Example: Command: event VXL:GetNextBootIpAddress "" Notification: OK event VXL:GetNextBootIpAddress "192.168.0.1" Meaning: Query the IP address after the next boot

IP address after the next boot ="192.168.0.1"

#### **3-15) Subnet Mask setting after the next boot when the DIP switch 6 (IP SETTING) is "PC"**

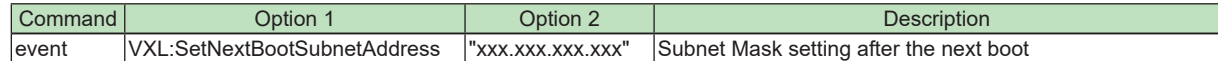

Details: xxx.xxx.xxx.xxx = Subnet Mask

#### **Response**

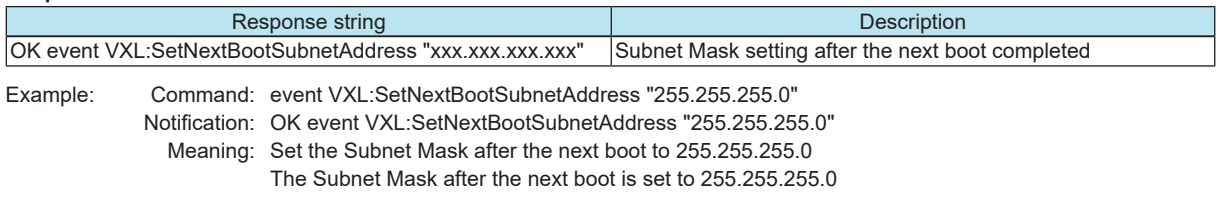

#### **3-16) Subnet Mask query after the next boot**

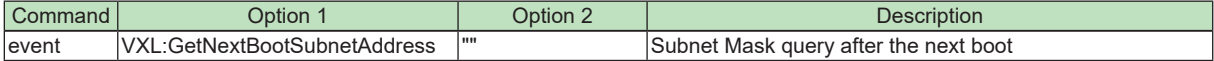

#### **Response**

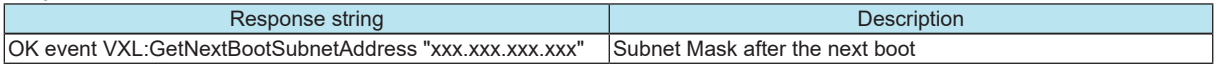

Details: xxx.xxx.xxx.xxx = Subnet Mask

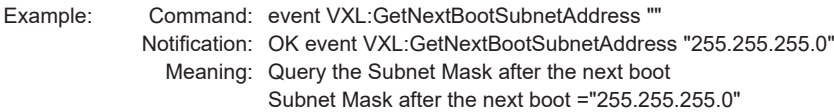

#### **3-17) Default Gateway setting after the next boot when the DIP switch 6 (IP SETTING) is "PC"**

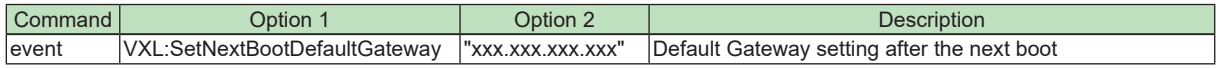

Details: xxx.xxx.xxx.xxx = Default Gateway

#### **Response**

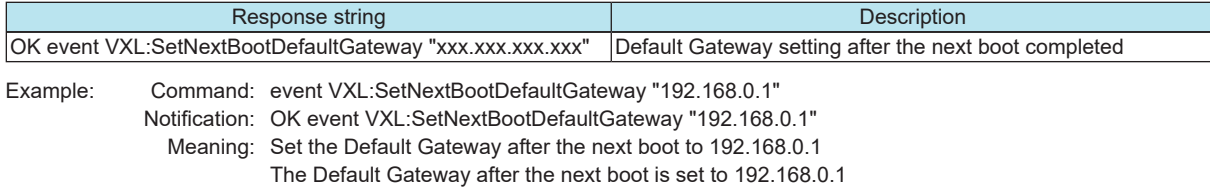

#### **3-18) Default Gateway query after the next boot**

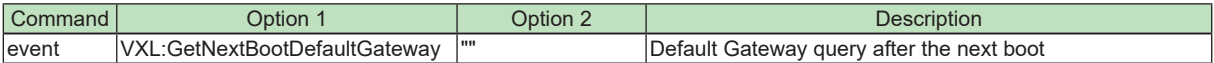

#### **Response**

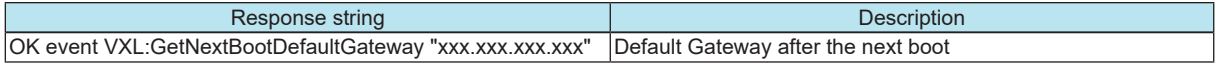

Details: xxx.xxx.xxx.xxx = Default Gateway

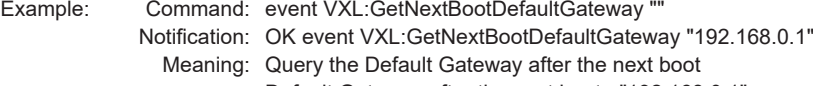

Default Gateway after the next boot ="192.168.0.1"

#### **3-19) Default Gateway query**

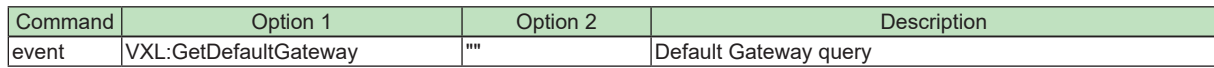

#### **Response**

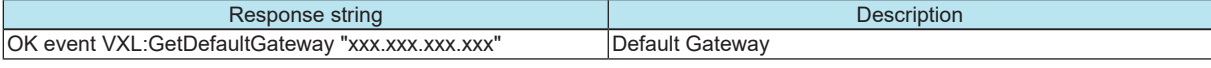

Details: xxx.xxx.xxx.xxx = Default Gateway

Example: Command: event VXL:GetDefaultGateway "" Notification: OK event VXL:GetDefaultGateway "192.168.0.1" Meaning: Query the Default Gateway Default Gateway ="192.168.0.1"

#### **3-20) DIP switches 1-4 (UNIT ID) status query**

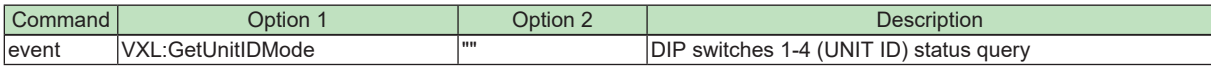

#### **Response**

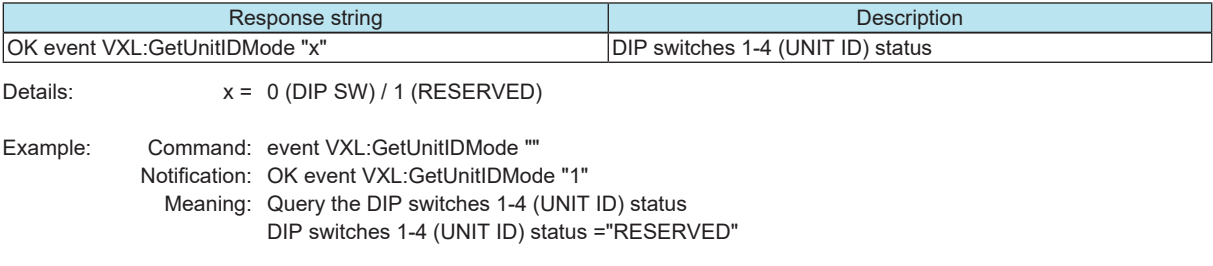

## **3-21) UNIT ID setting after the next boot when the DIP switches 1-4 (UNIT ID) are "RESERVED"**

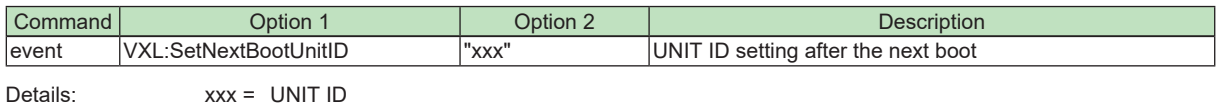

\* The UNIT ID is expressed using a 3-digit hexadecimal 000-07F (000-127).

#### **Response**

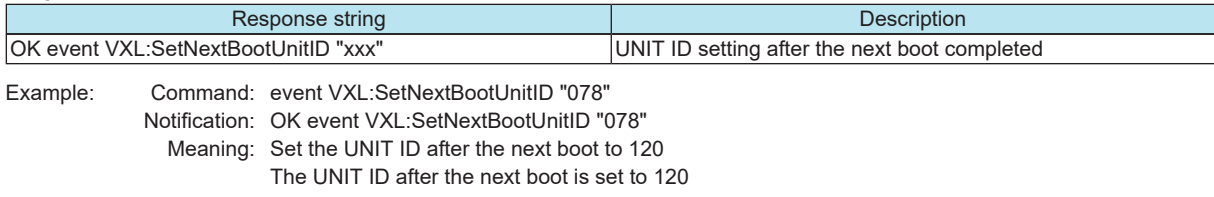

#### **3-22) Hostname mode setting**

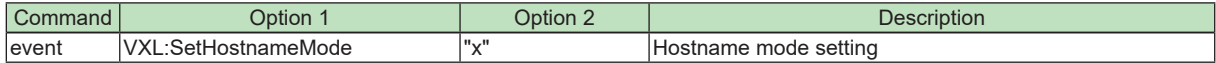

#### **Response**

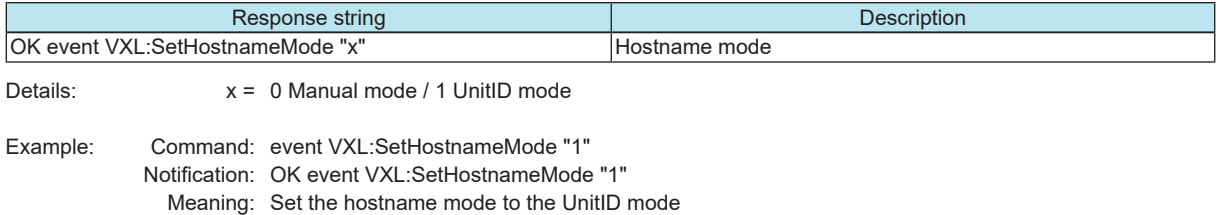

The hostname mode is set to the UnitID mode

## **3-23) Hostname mode query**

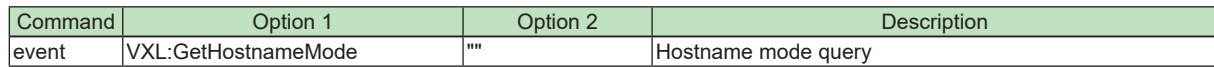

**Response**

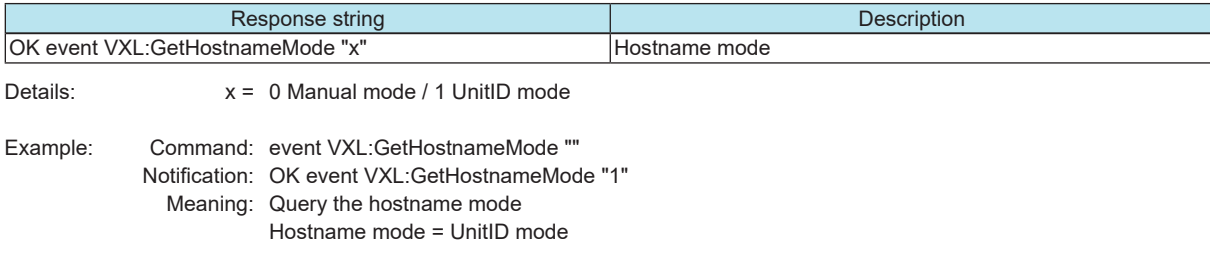

#### **3-24) Hostname setting**

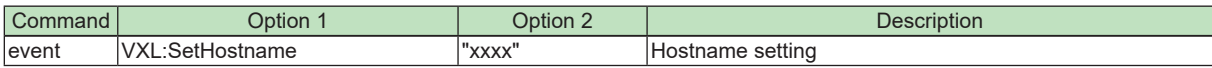

#### **Response**

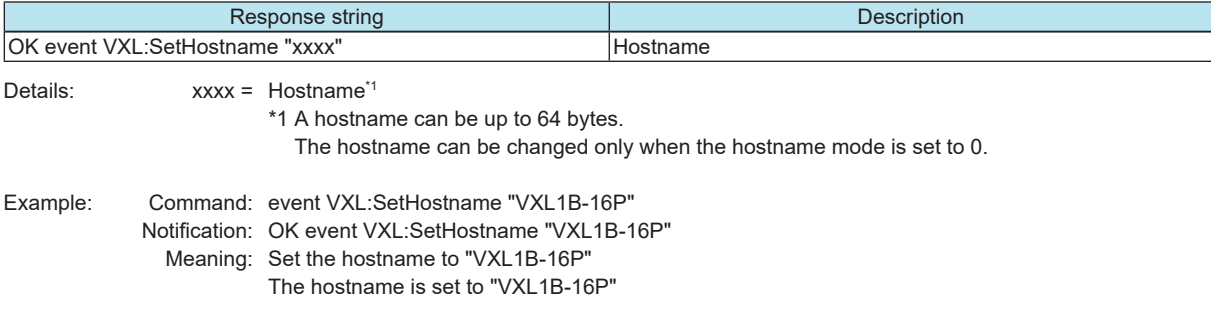

#### **3-25) Hostname query**

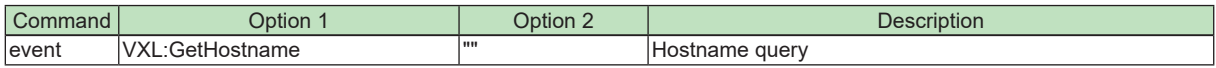

#### **Response**

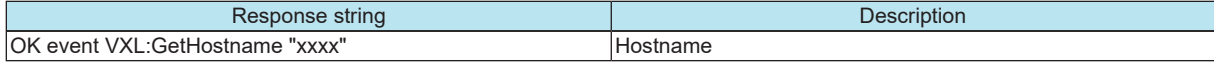

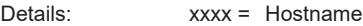

Example: Command: event VXL:GetHostname "" Notification: OK event VXL:GetHostname "VXL1B-16P" Meaning: Query the hostname Hostname = "VXL1B-16P"

## <span id="page-22-0"></span>**4. Command Sequence**

Below are examples of how to process remote control.

When viewed from the controller, the following major phases exist in order to perform remote control. In the normal processing state, remote control is realized by combining various commands according to the specifications of the controller.

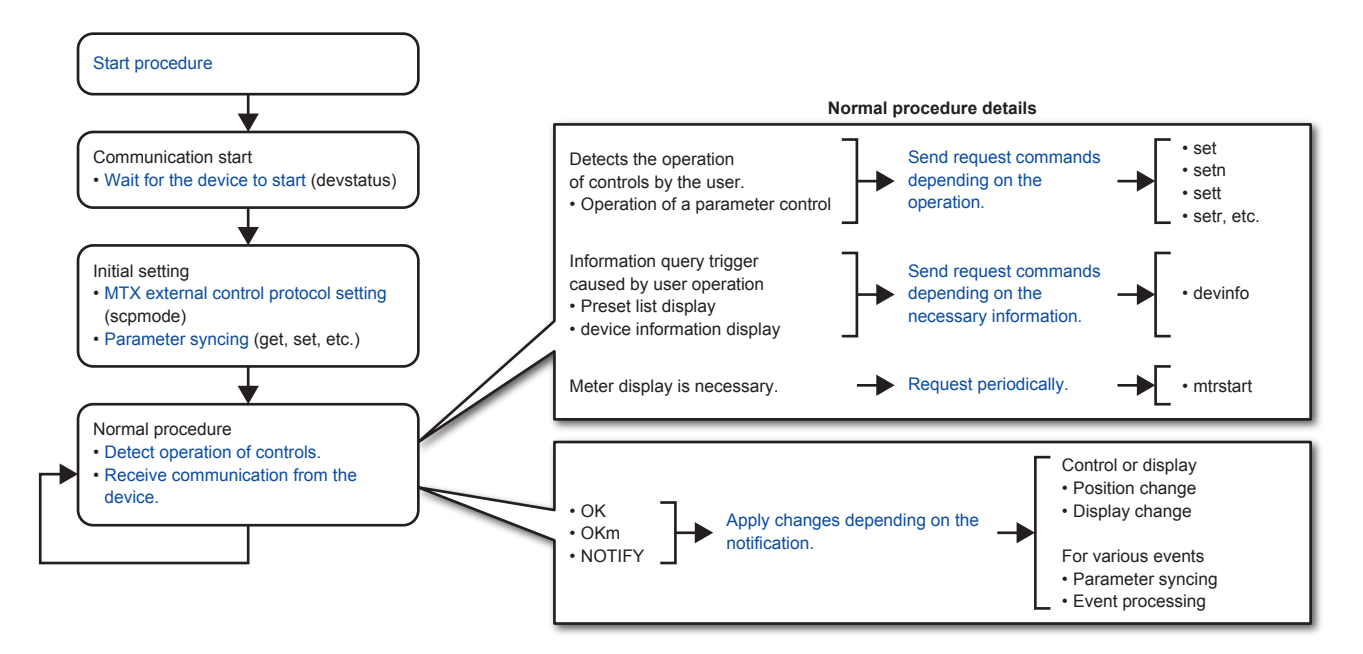

The controller designer needs to design and implement the blue items in the above figure. The detailed sequences of various procedures are provided below.

#### <span id="page-23-0"></span>**4.1. Communication start sequence**

The amount of time for the controller and the controlled device to start is different. Remote control is an act of controlling the controlled device from the controller, so the controller must wait for the controlled device to become ready.

The controller needs to wait using the sequence below.

- If an Ethernet connection is required, the remote controller needs to establish a logical session. (This is not necessary for a connection that only needs to be connected physically, as in RS-232C.)
- After the session is established, the controller sends devstatus commands at 1 second or longer intervals.
- If "OK devstatus runmode" is returned, the controller should check the information.
- If the controller determines that the controlled device is in normal running mode, the controller can start sending command strings to change parameter value and preset etc. If the controlled device is not in normal running mode, the controller continues trying.
- Note: In order to establish remote control communication, the external controller must send [devstatus runmode] command to the device and await response. When the device responds as [OK devstatus runmode "normal"], the device is ready to receive commands.

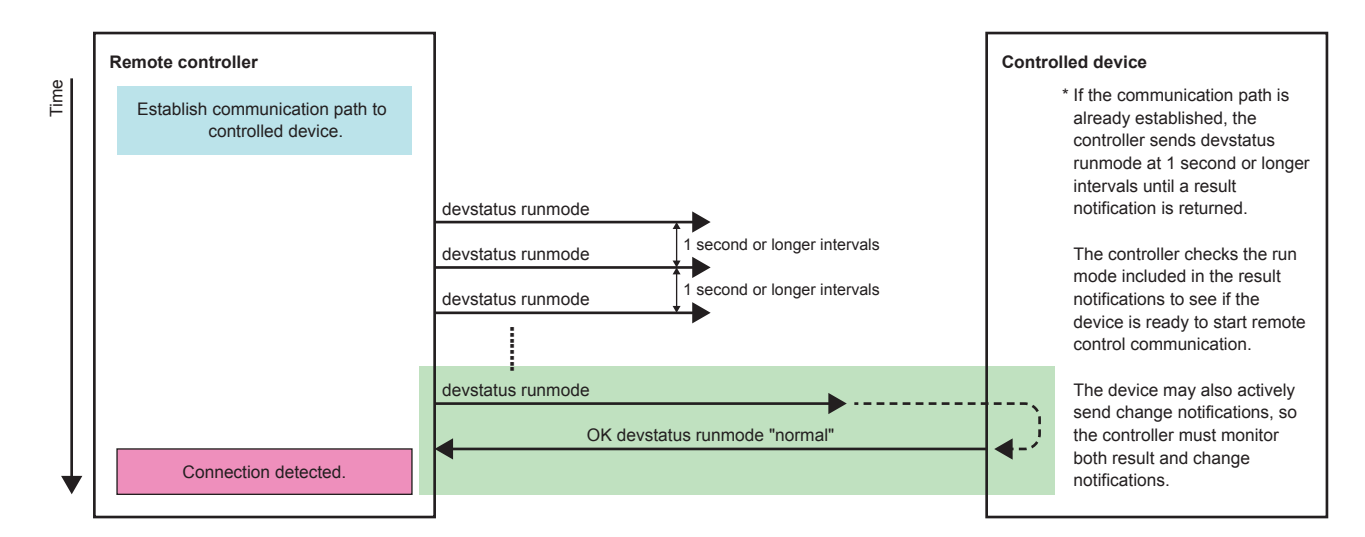

The reason for using such a sequence is provided below.

#### Example when the controller starts earlier than the controlled device

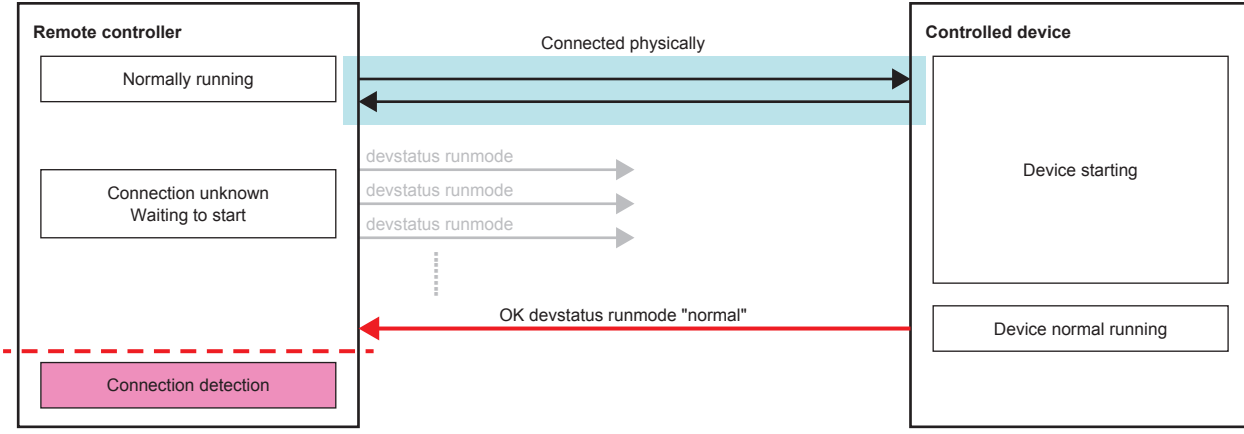

Example when the controlled device starts earlier than the controller

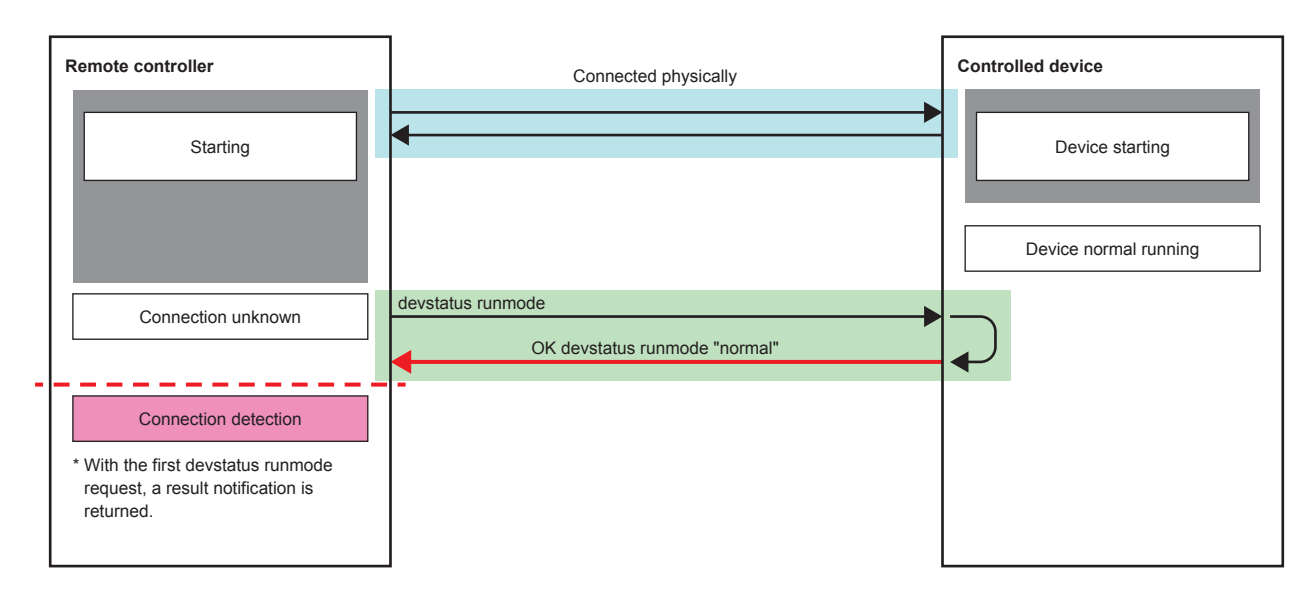

Controller can recognize that Controlled device is ready to receive commands when there is response for "devstatus runmode" command.

In case of Ethernet connection, Ethernet logical session (e.g. port open) should be established before sending "devstatus runmode".

#### <span id="page-25-0"></span>**4.2. Parameter sync sequence**

Immediately after communication starts, the controller does not know anything about the most recent status of the controlled device. Therefore, the controller must query all parameters that it plans to handle.

This also applies for when preset recall is executed, because the controller does not know how the device has changed.

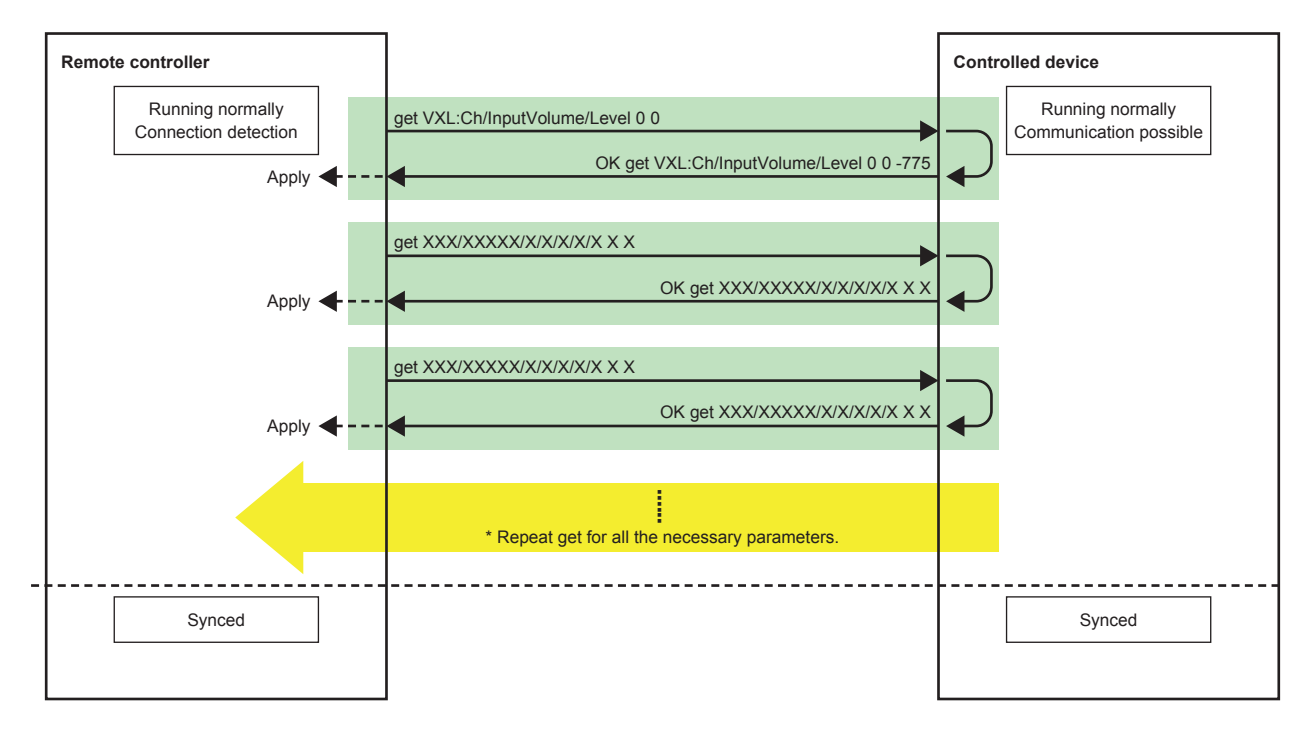

Querying the most recent status of the controlled device or when a snapshot recall occurs

Executing this sequence synchronizes the status with the controlled device.

However, if the controller receives a change notification from the controlled device during this query sequence, the controller needs to query again.

<span id="page-26-0"></span>Applying the most recent status of the controller to the device

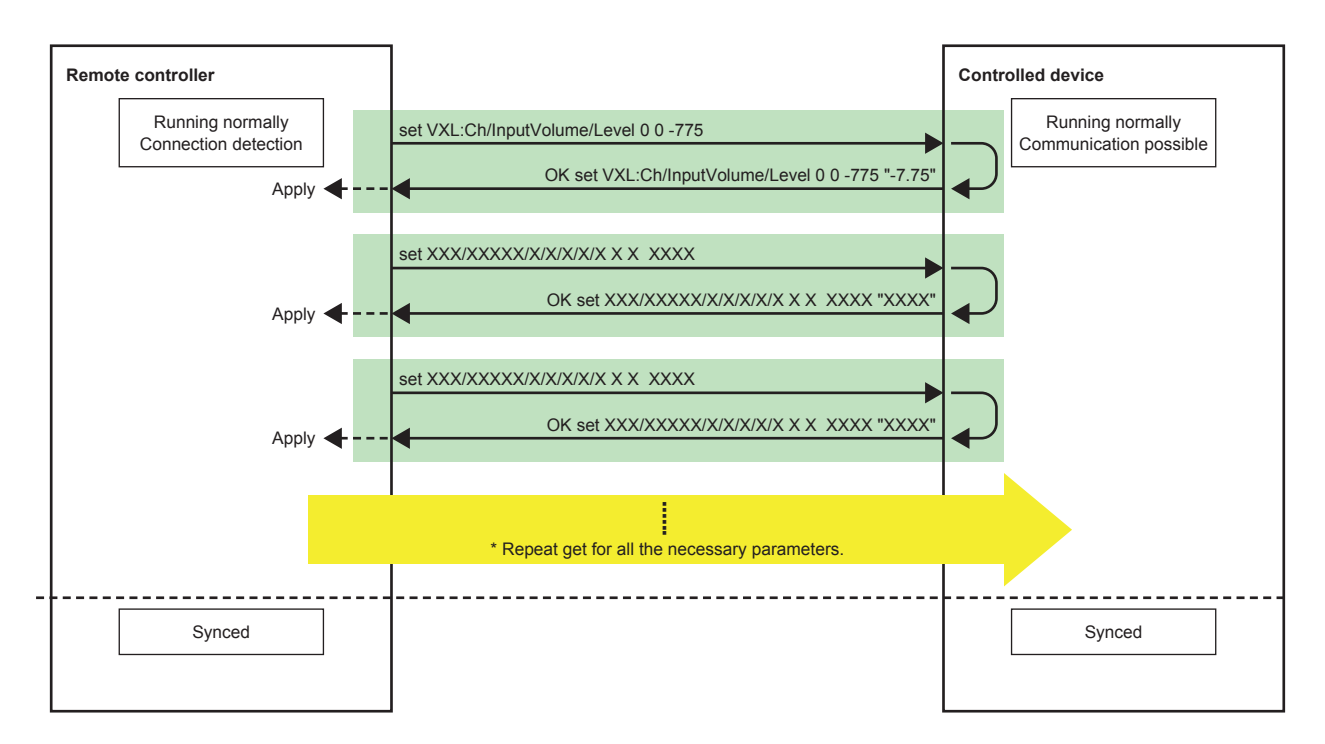

Even when the latest state on the controller side is reflected, depending on the situation, the value may be rounded on the operation target device side.

Therefore, the result notification is reflected again on the controller side as necessary.

#### **4.3. Parameter query sequence at any given time**

#### LEDs and displays on the GUI

Indications are updated on the basis of the result notifications returned after the processing of the set commands. Alternatively, send an explicit get request and apply the result to the indications, as shown below.

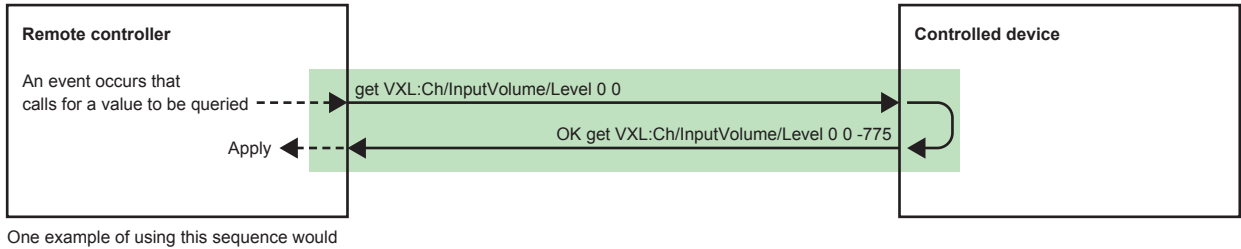

be for refreshing the UI after boot-up or after changing tabs.

#### <span id="page-27-0"></span>**4.4. Meter data request/query sequence**

The controller requests meter data by specifying the meter data address and the minimum transmission interval. The meter transmission stops after 10 seconds. To continue receiving data, make another request before the 10 seconds pass.

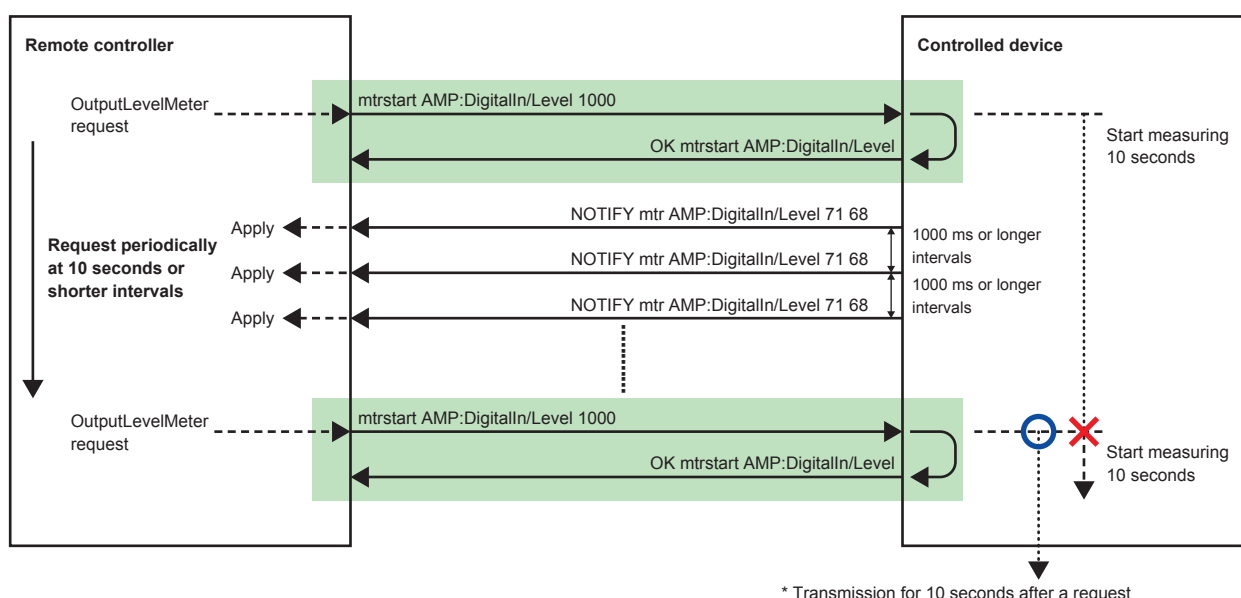

If another request is received, restart measuring the time.

#### **4.5. Sequence when parameters are changed by another controller**

If the controller sends a parameter set request, a change notification is returned immediately. However, if parameters change internally in the controlled device (this includes changes in parameters that occur as a result of a controller operation on another parameter) or due to a request from another controller, a parameter change notification is received, as shown below.

The controller receiving a parameter change notification updates its own status if necessary.

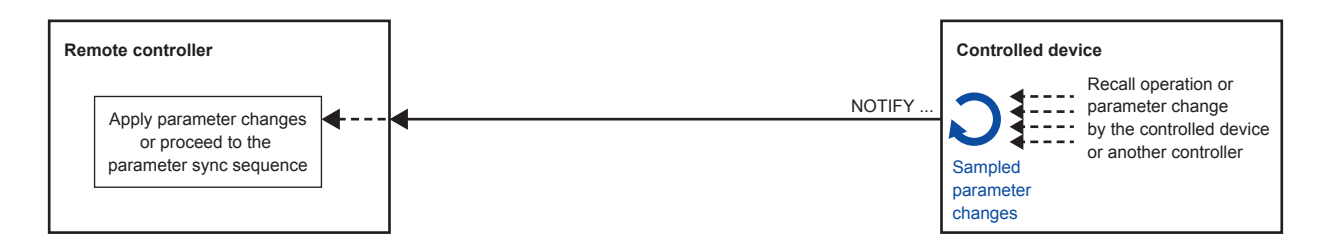

The way in which parameter change notifications are sent varies depending on the value notification mode specified in the MTX external control protocol mode.

If you want to handle a value with a given range, such as in an MIDI controller,

- Set the value notification mode to normalized value notification mode, and specify the required resolution.
- Use setn/getn to perform processing from the controller.
- Apply changes to the controller according to NOTIFY setn.

Conversely, for a highly functional PC application where you want to use all the internal parameters,

- Set the MTX external control protocol mode to raw value mode.
- Use set/get to perform processing from the controller.
- Apply changes to the controller according to NOTIFY set.
- Use setn/getn for certain parameters when necessary.

## <span id="page-28-0"></span>**5. Meter Value**

## **5.1. Level Meter, Hold Meter, GR Meter**

## **5.1.1.**

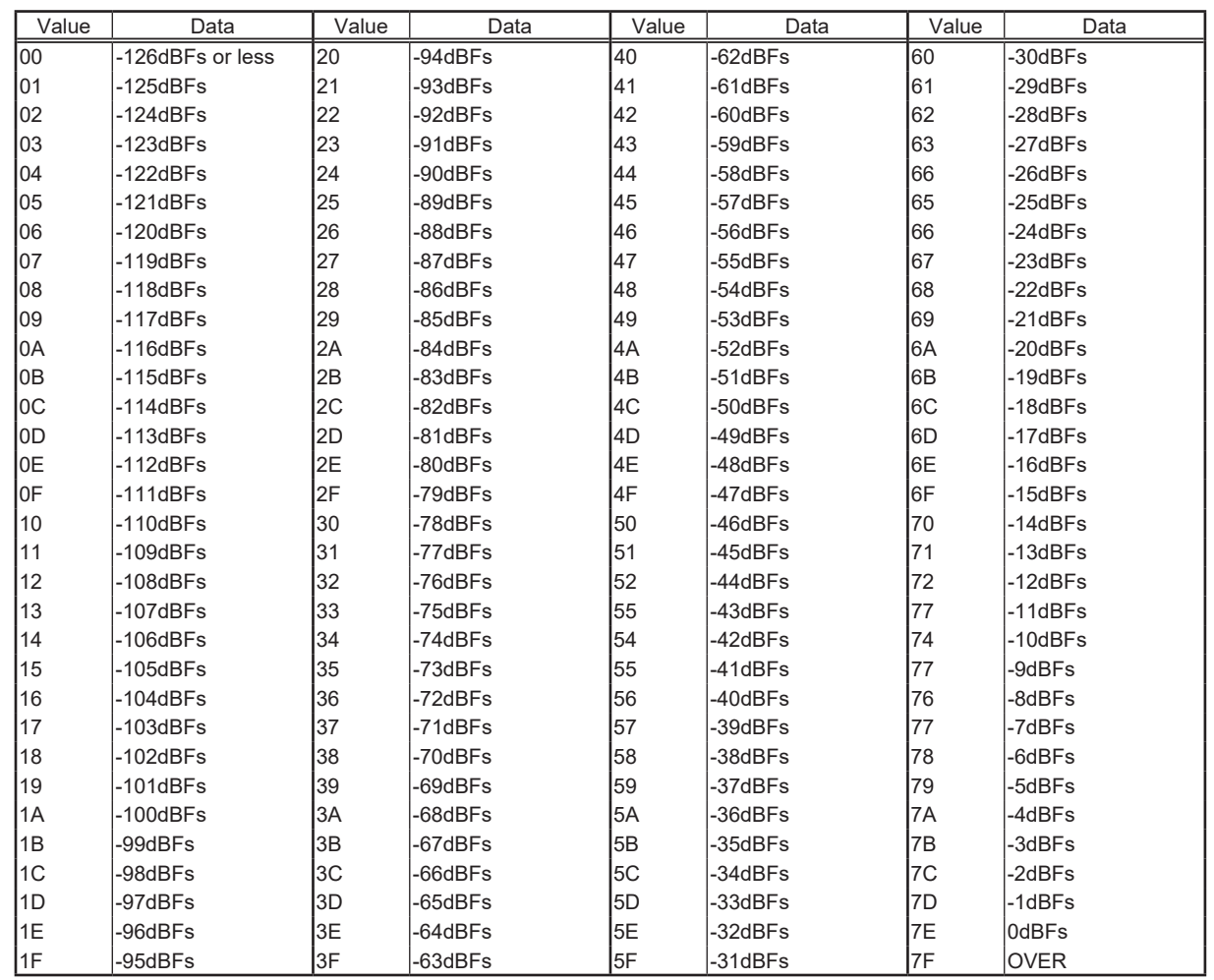

NOTE: A device may not be able to send all the values depending on how precise the device processes values internally.

## <span id="page-29-0"></span>**6. Parameter Value Details**

## **6.1. Fader parameter**

## **6.1.1. Fader with "-Infinity to 0dB" range**

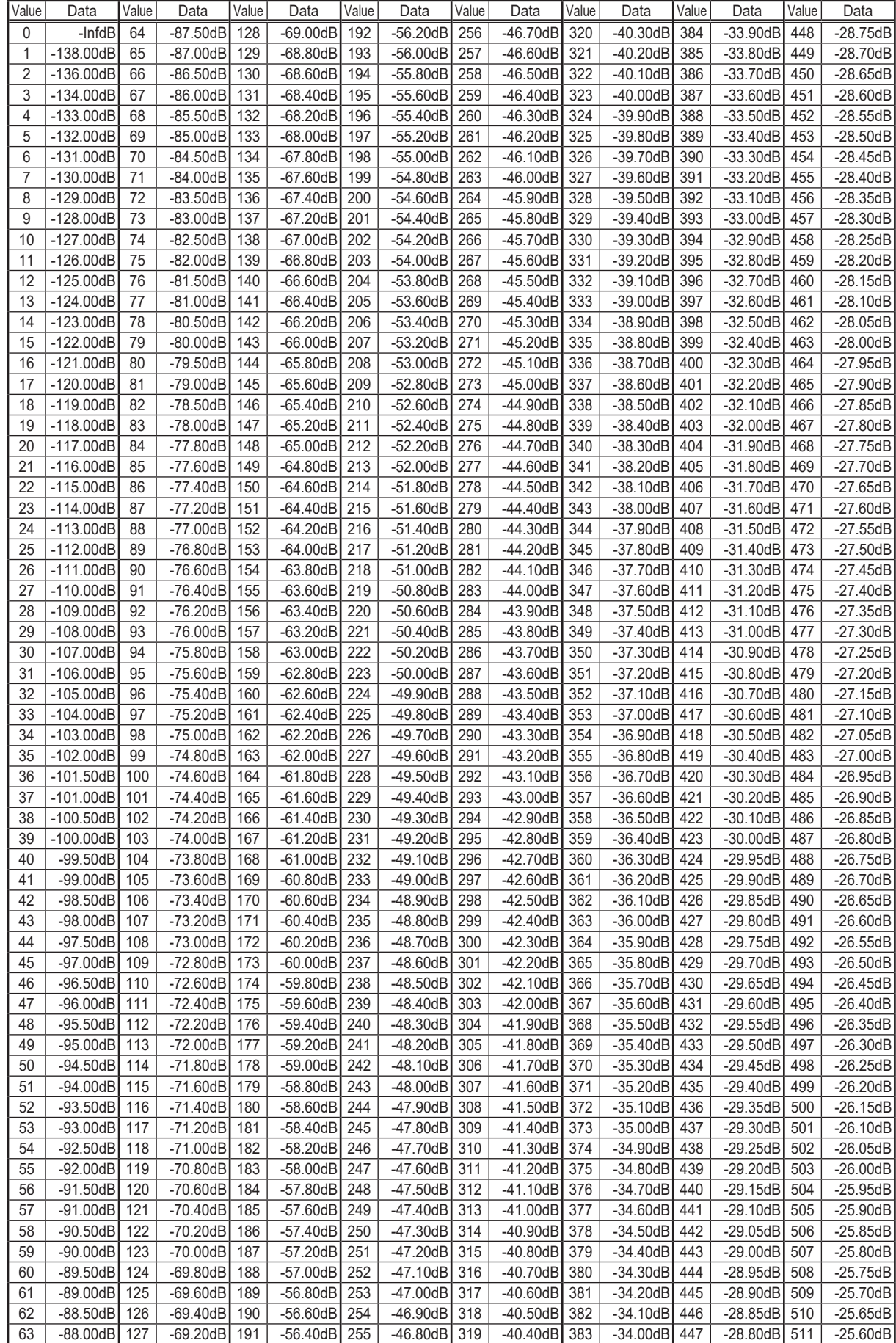

## *6. Parameter Value Details*

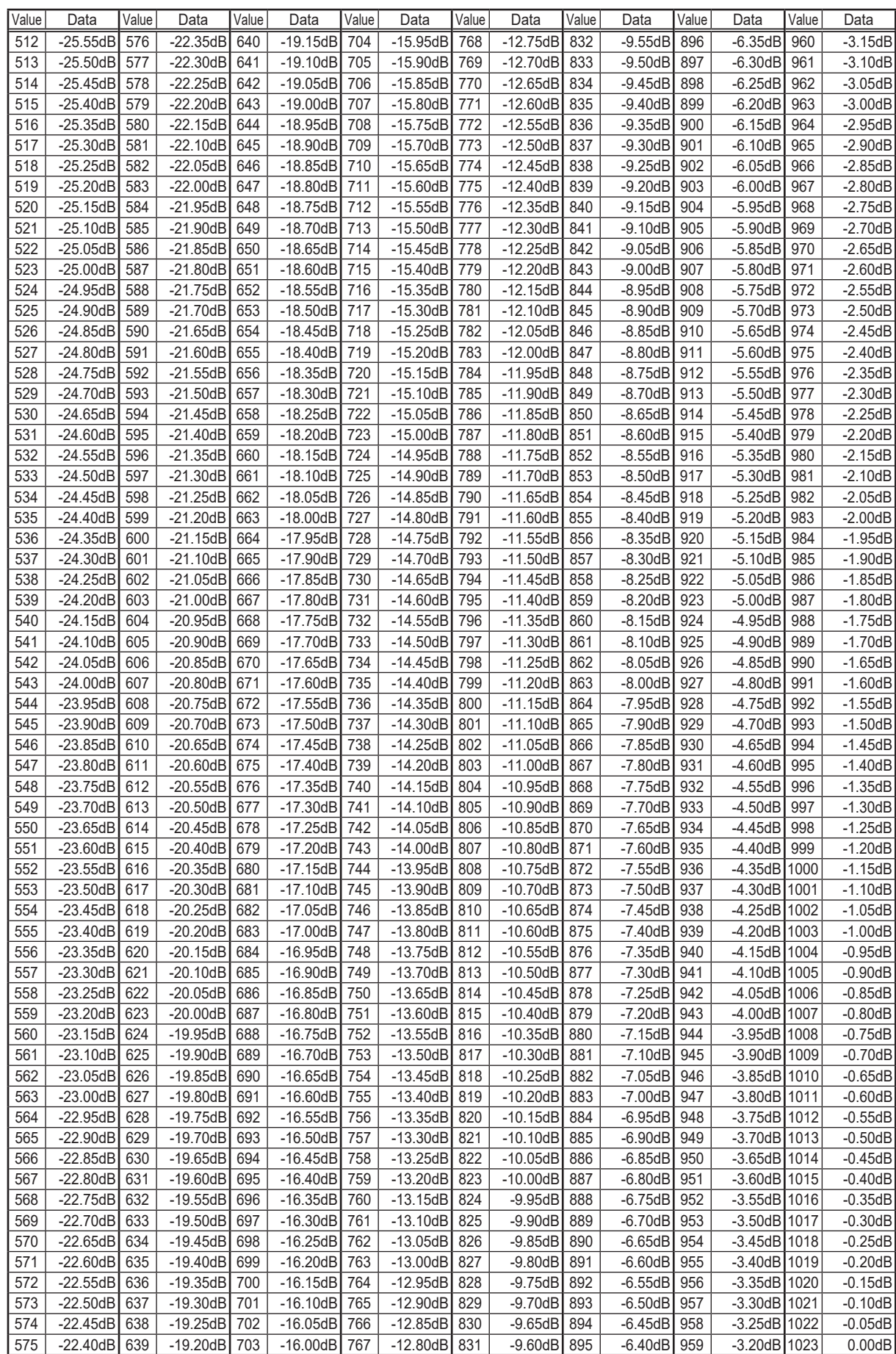

## <span id="page-31-0"></span>**6.2. DRC**

## **6.2.1. Ratio**

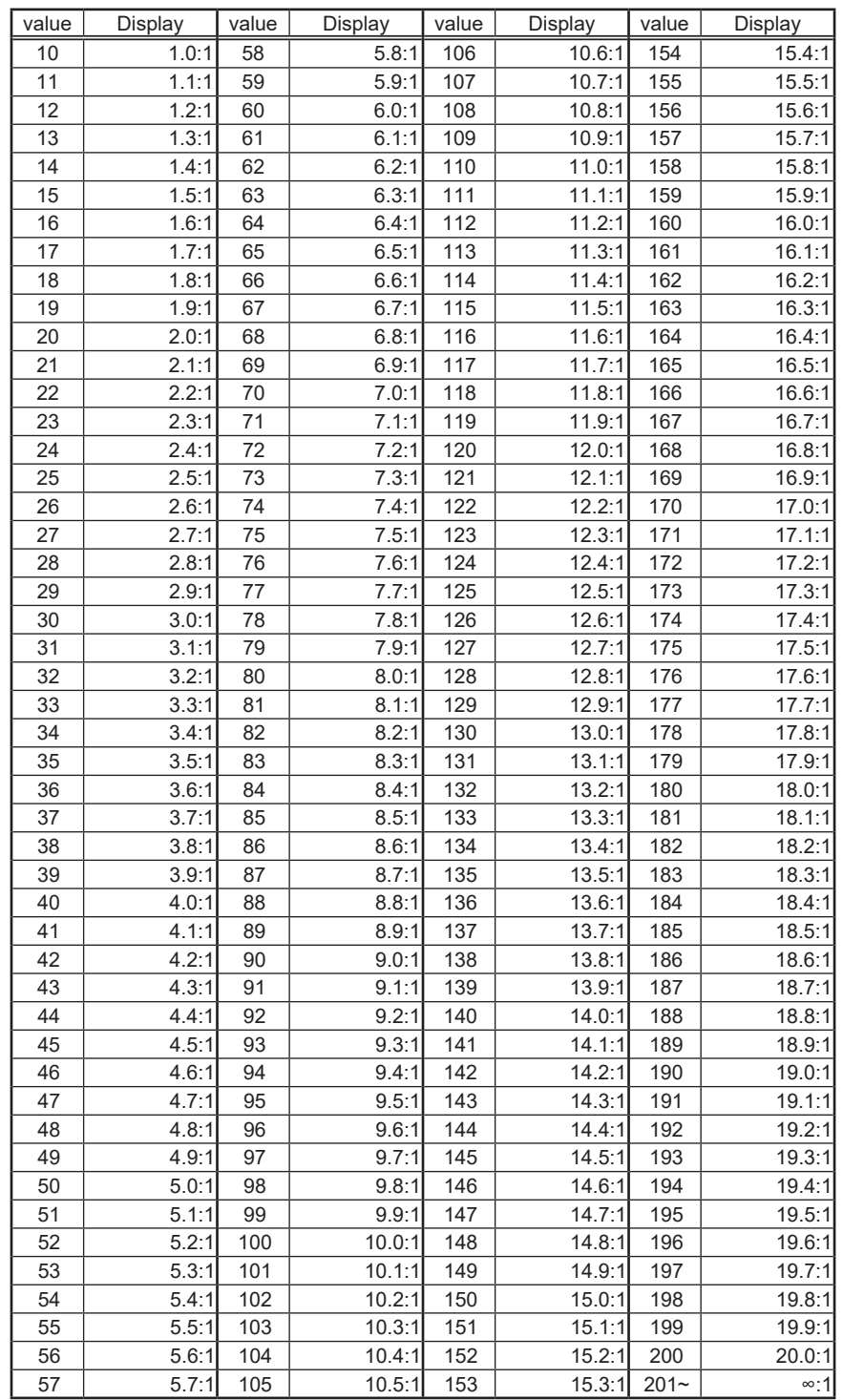

## <span id="page-32-0"></span>**6.2.2. Release**

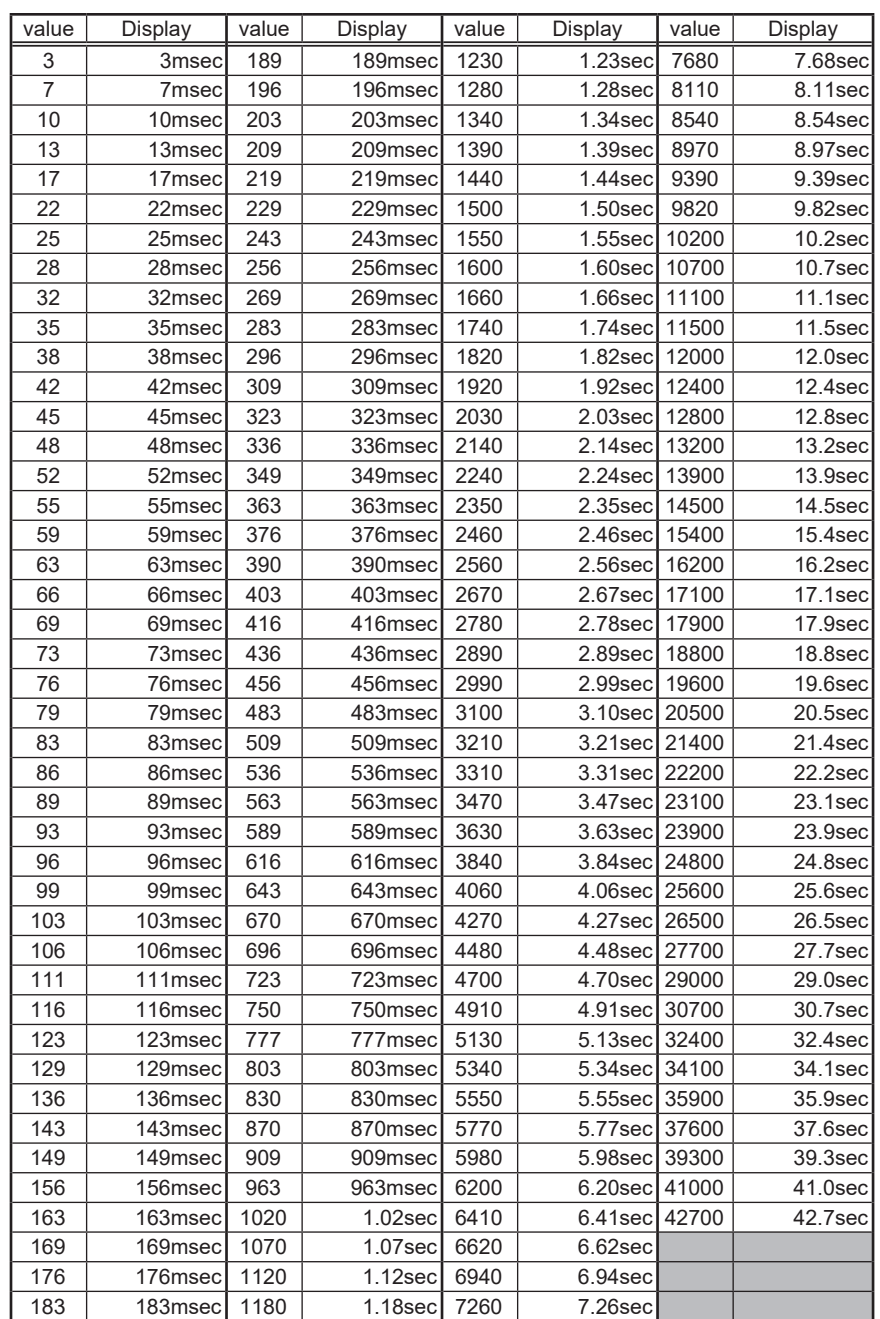

#### <span id="page-33-0"></span>**6.2.3. Hold**

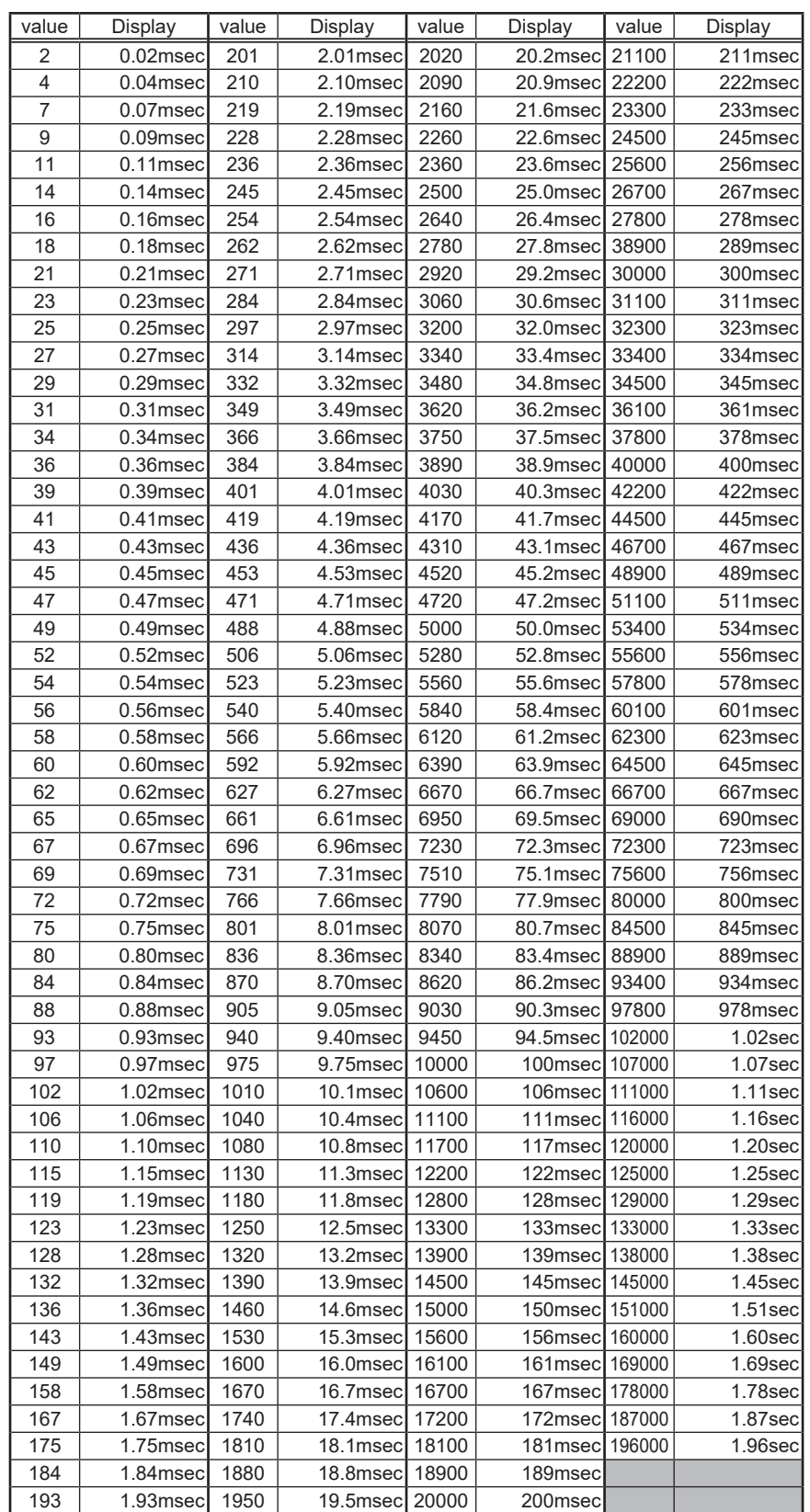

## <span id="page-34-0"></span>**6.3. InputVolume**

## **6.3.1. Level**

In the case of using setn with SCP resolution of 1024

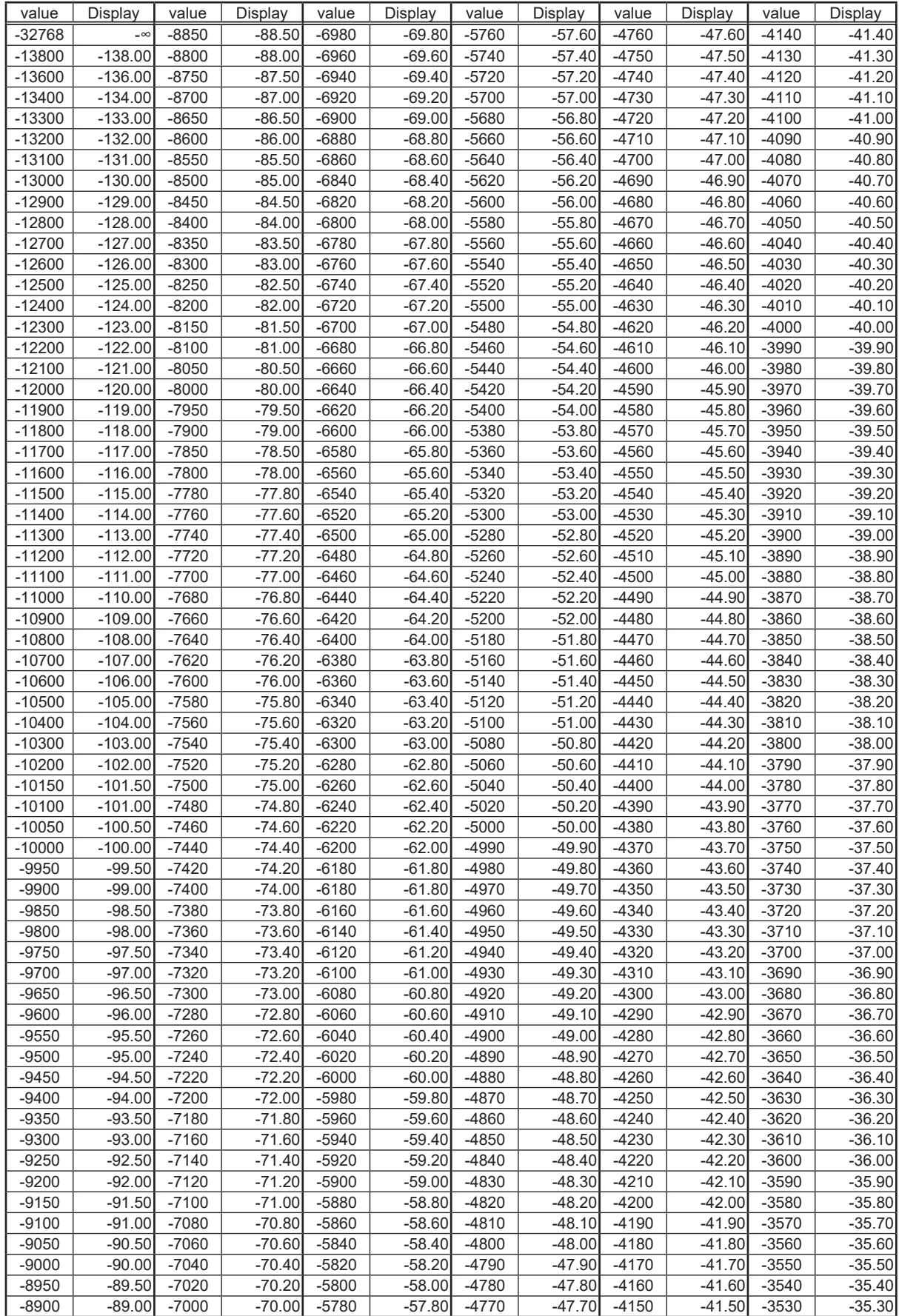

## *6. Parameter Value Details*

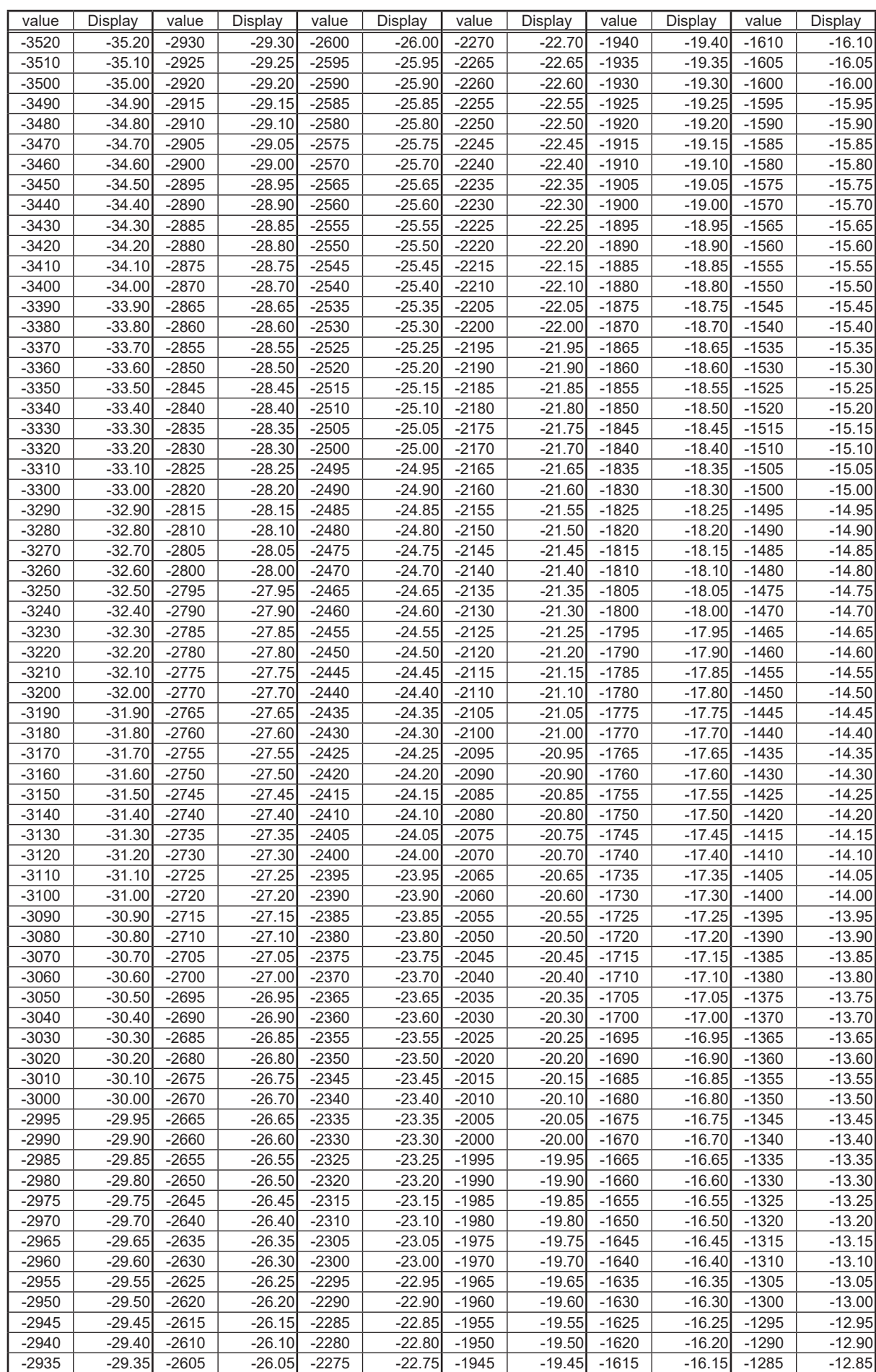

## *6. Parameter Value Details*

<span id="page-36-0"></span>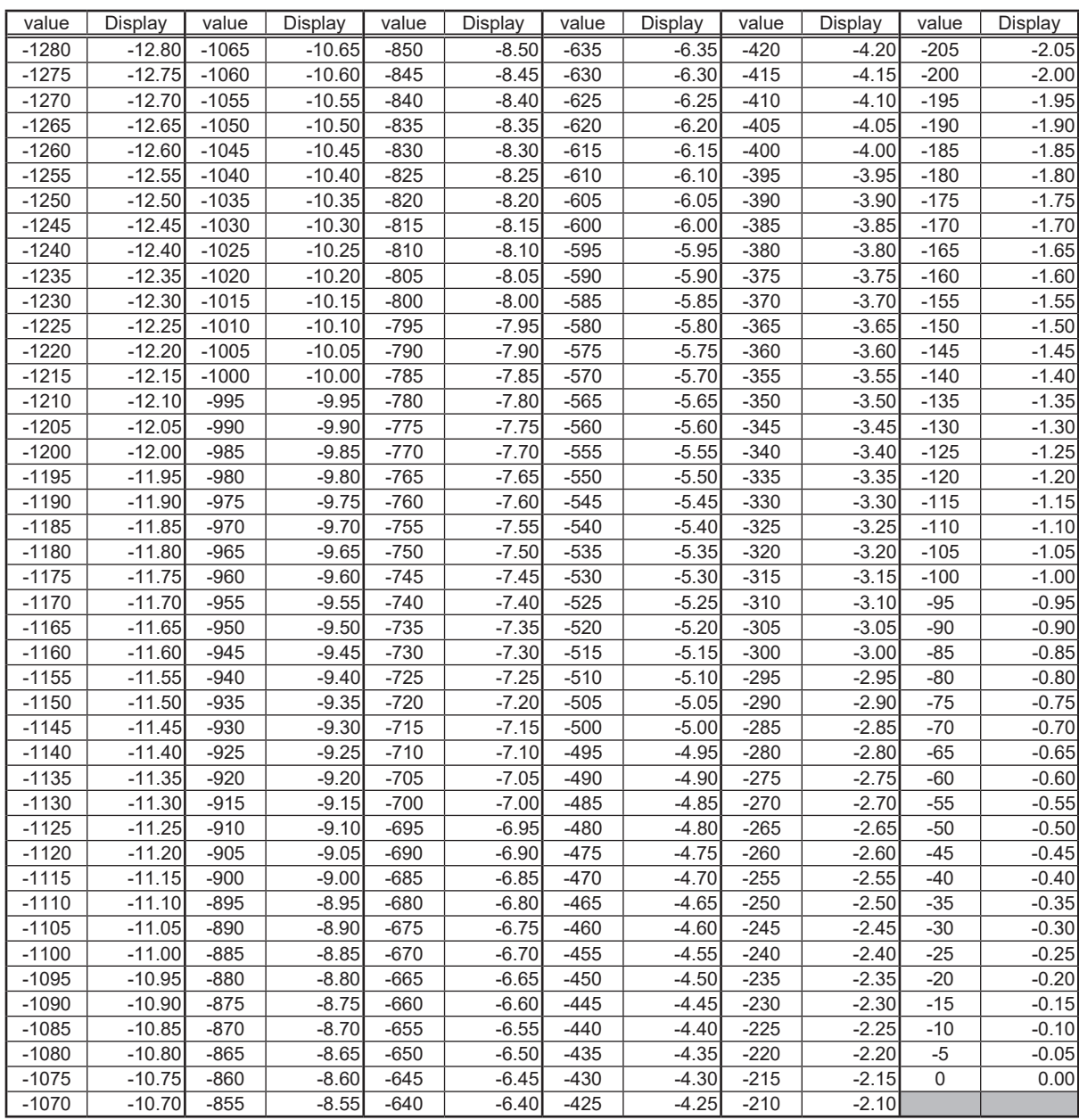

## **6.4. Ducker**

## **6.4.1. Release**

Same as DRC Release See "6.2.2.Release"

## **6.4.2. Hold**

Same as DRC Hold See "6.2.3.Hold"

## **6.5. MasterVolume**

## **6.5.1. Level**

Same as InputVolume Level See "6.3.1.Level"

## <span id="page-37-0"></span>**6.6. InputEQ**

## **6.6.1. Frequency**

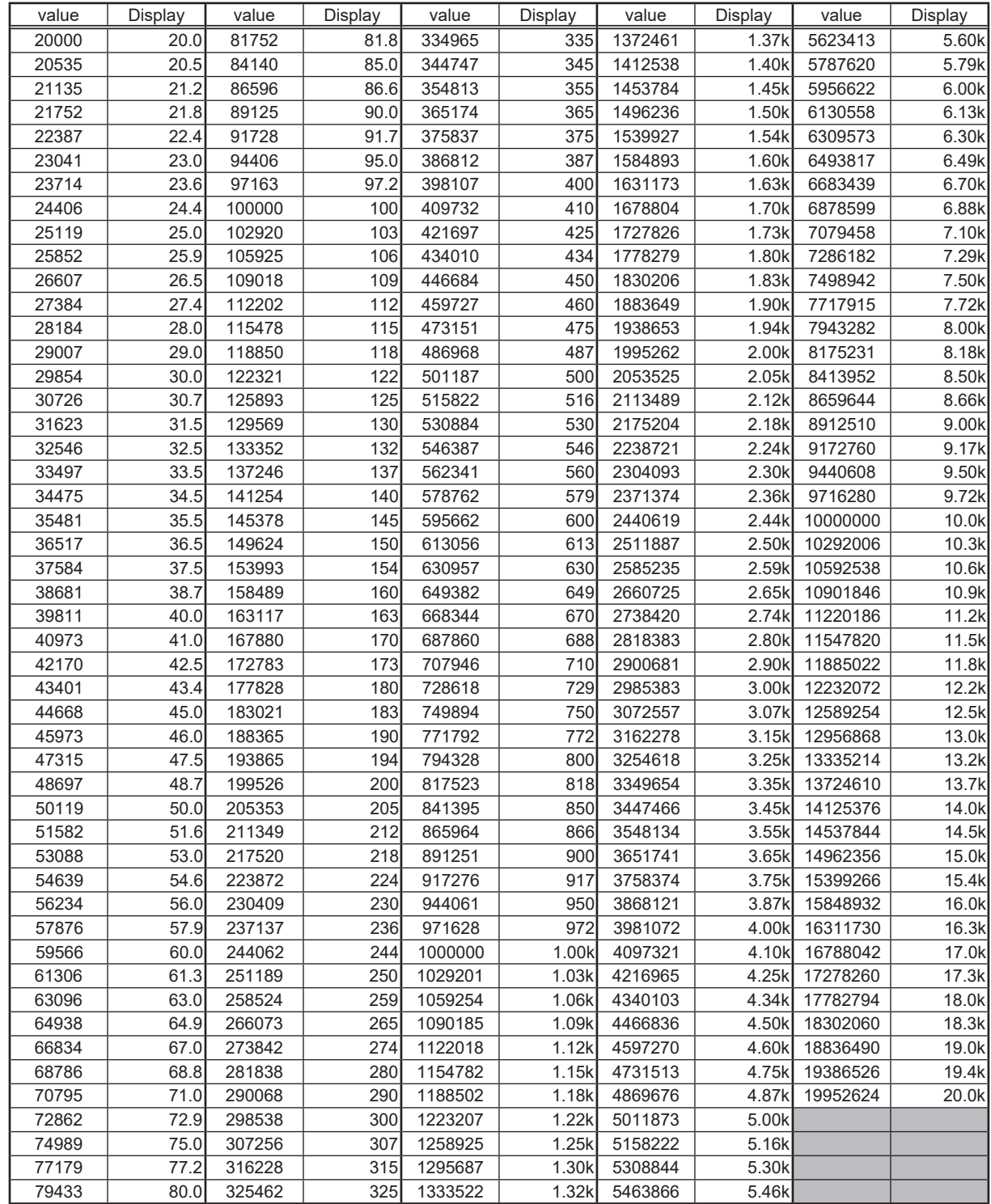

## <span id="page-38-0"></span>**6.6.2. Q**

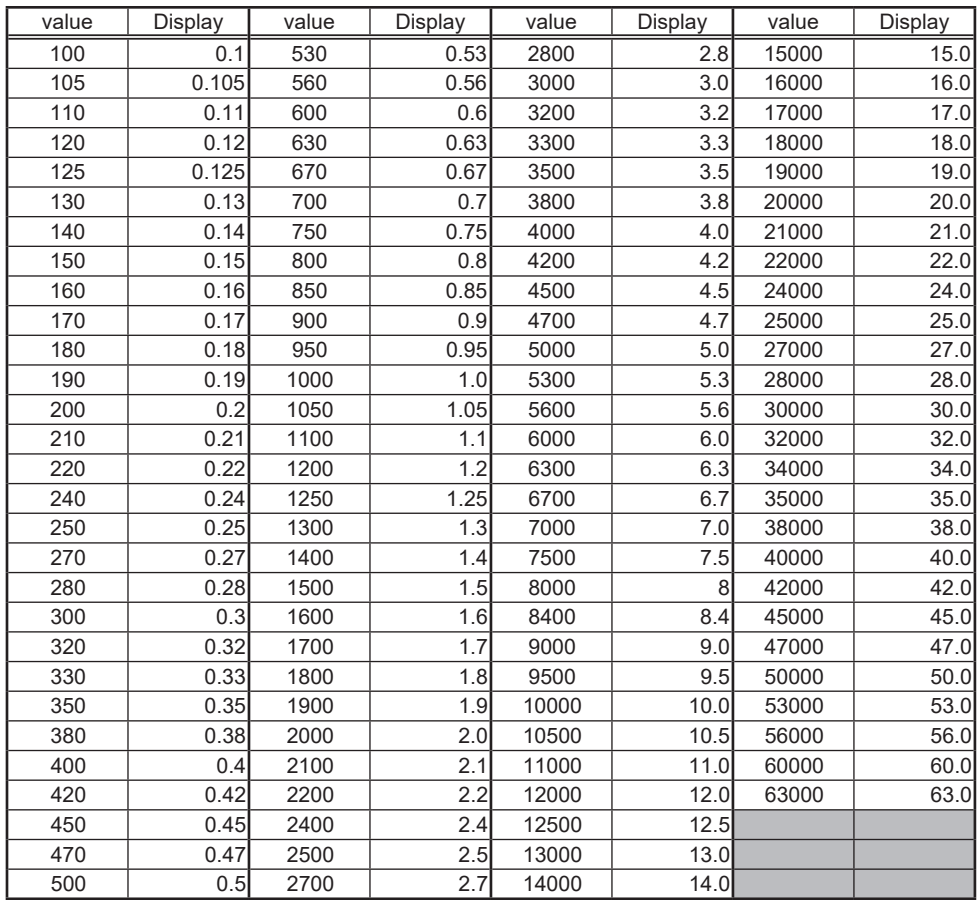

## **6.7. Mixer**

#### **6.7.1. Level**

Same as Input Volume Level See "6.3.1.Level"

## **6.8. RoomEQ**

## **6.8.1. Frequency**

Same as lnput EQ Frequency See "6.6.1. Frequency"

## **6.8.2. Q**

Same as lnput EQ Q See "6.6.2. Q"

## <span id="page-39-0"></span>**7. Parameter List**

## **7.1. VXL1-16P**

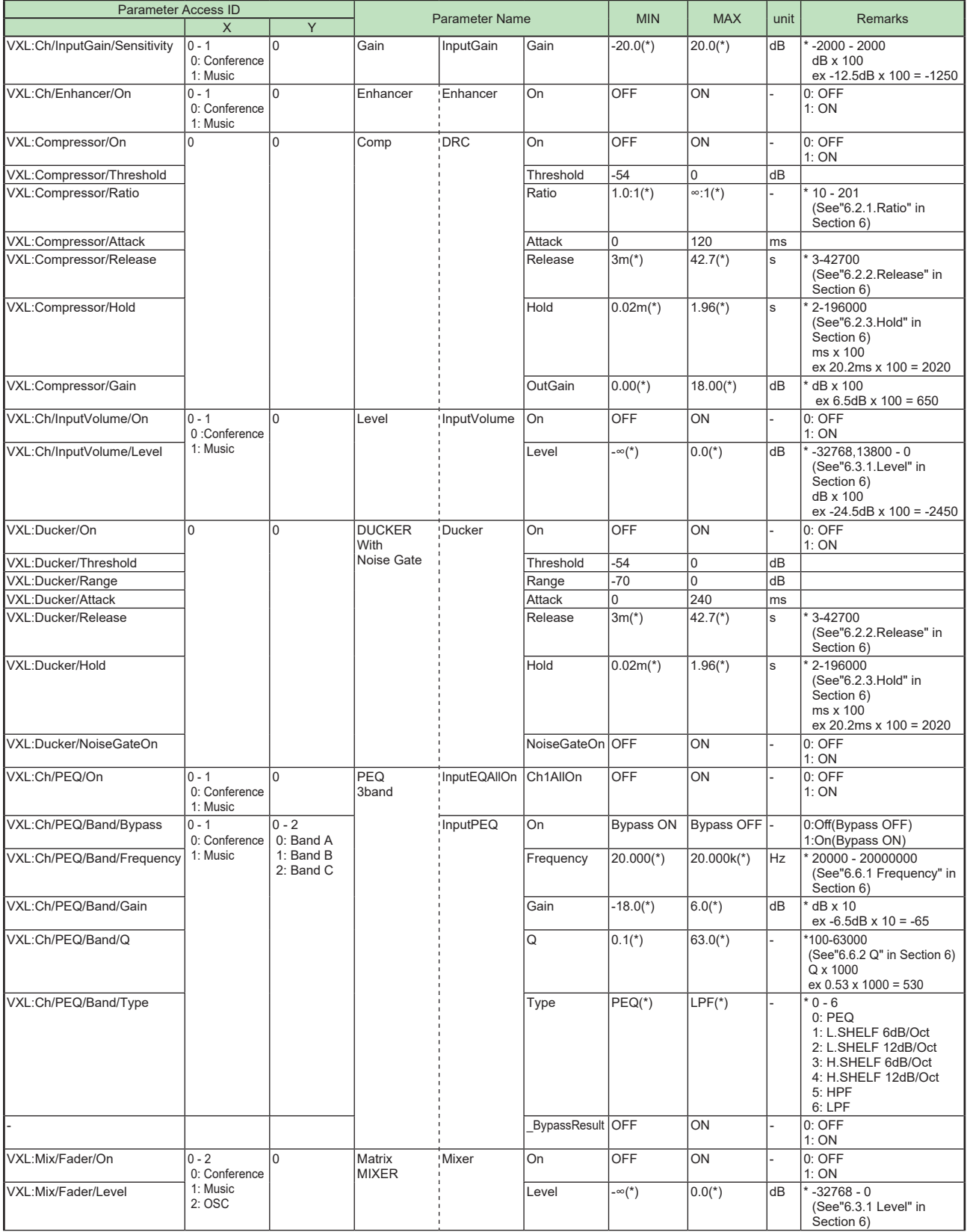

## *7. Parameter List*

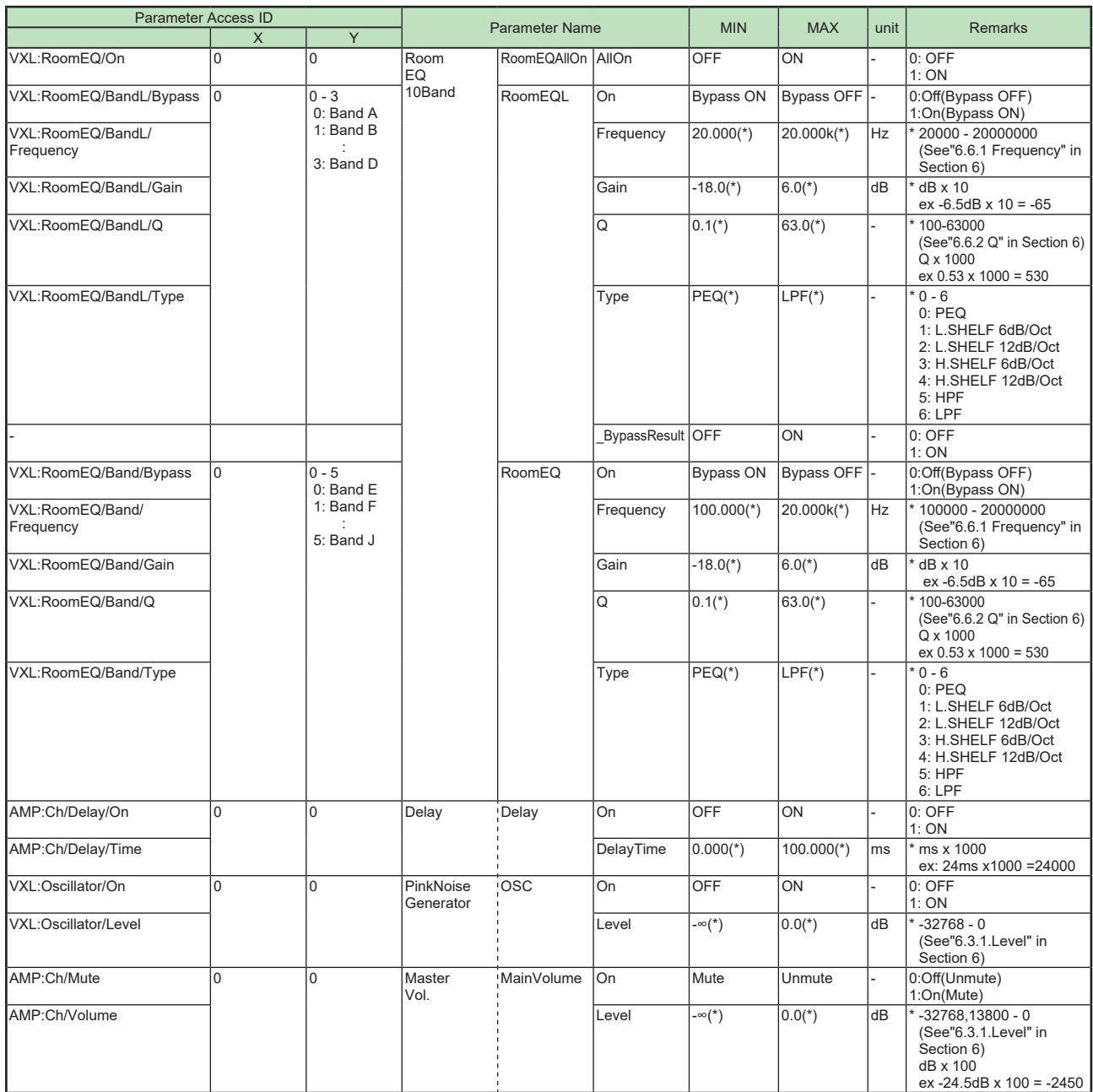

## <span id="page-41-0"></span>**8. Meter List**

## **8.1. VXL1-16P**

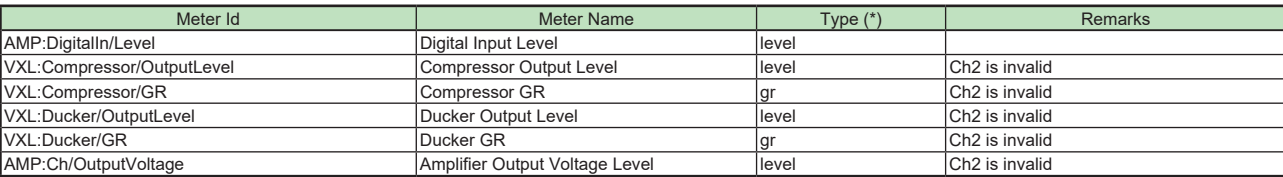